# **O"ZBEKISTON RESPUBLIKASI OLIY VA O"RTA MAXSUS TA"LIM VAZIRLIGI**

# **TOSHKENT KIMYO-TEXNOLOGIYA INSTITUTI**

**"TASDIQLAYMAN"**

**O"quv ishlari bo"yicha prorektori dotsent S.U.Aliyev** 

# **TEXNOLOGIK JARAYONLARNI OPTIMALLASHTIRISH FANIDAN laboratoriya ishlarini bajarish bo"yicha uslubiy KO"RSATMA**

 $\frac{1}{2}$   $\frac{1}{2}$   $\frac{1}{2}$ 

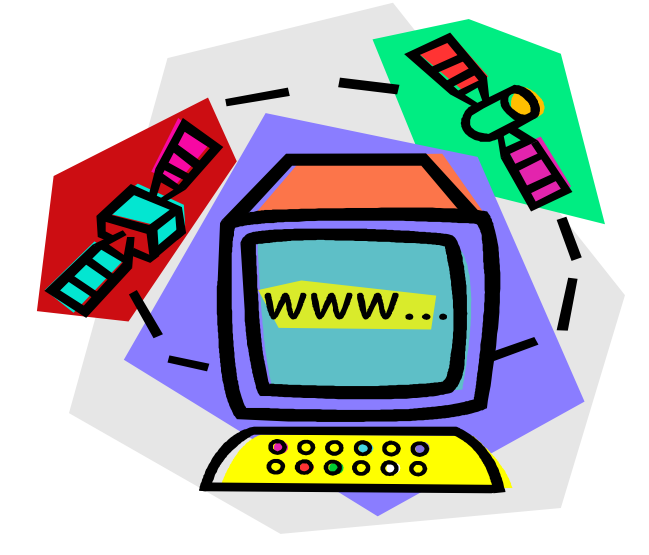

**Toshkent - 2012y.** 

"Texnologik jarayonlarni optimallashtirish" fani texnika fanlari bakalavrlarini tayyorlashda katta ahamiyatga ega. Bu fan zamonaviy texnologiyalarni va kimyo texnologiyasi tizimlarini tahlil qilish, optimallashtirish va sintez qilish kabi masalalarni yechishni o"rgatadi. Mazkur uslubiy ko"rsatma talabalarni nazariy olgan bilimlarini mustahkamlash va ko"nikmalar hosil qilish uchun xizmat qiladi.

**Tuzuvchilar: Хайдаров В.Р.** - ДВСТ кафедраси мудири в.б., доцент, ф.ф.н.

 **Xamidov B.T.** - Toshkent kimyo-texnologiya instituti «Informatika, avtomatlashtirish va boshqaruv» kafedrasi kafedrasi dotsenti, t.f.n.

**Taqrizchi:** Файзуллаева Н.С. ДТТ кафедрасининг доценти, ф.ф.н.

Uslubiy ko"rsatma «Informatika, avtomatlashtirish va boshqaruv kafedrasi» kafedrasining 2010 yil "**\_\_\_\_\_**" \_\_\_\_\_\_\_\_\_\_ dagi **\_\_\_** - sonli majlisida ko"rib chiqilib, fakultet Ilmiy-uslubiy Kengashida ko"rib chiqish uchun tavsiya etilgan.

«Informatika, avtomatlashtirish va boshqaruv kafedrasi» kafedrasi mudiri prof. Artikov A.A.

Uslubiy ko"rsatma "Oziq – ovqat mahsulotlar texnologiyasi" fakulteti Ilmiyuslubiy Kengashining 2011 yil "**\_\_\_\_**" \_\_\_\_\_\_\_\_\_dagi **\_\_\_\_\_\_** - sonli majlisida ko"rib chiqilib, institut Ilmiy-uslubiy Kengashiga tasdiqlash uchun tavsiya etildi.

OOMT fakulteti Ilmiy-uslubiy kengash raisi prof. Nurmuxamedov X.S.

Uslubiy ko'rsatma institut Ilmiy-uslubiy Kengashining 2011 yil "<sup>"</sup> \_\_\_\_\_\_\_\_\_\_\_dagi **\_\_\_\_\_** - sonli majlisida ko"rib chiqilib, chop etishga tavsiya etildi.

## **1- LABORATORIYA ISHI**

## **Теxnologik tizimlarni tadqiq qilish uchun dasturiyta**"**minotni o"zlashtirish.**

## **I. Kirish**

**MATLAB sistemasi** - kompyuterda turli yo'nalishdagi: mexanika, matematika, fizika, muxandislik va boshqaruv masalalarini yechish, turli xil mexanik, energetik va dinamik sistemalarni modellashtirish, loyihalash, tavsiflash va tahlil qilish masalalarining aniq, tez, samarali hal etish uchun mo'ljallangan sistema va turli xil sohali foydalanuvchilarga mo'ljallangan dasturlash tilidir.

- **II. Ishning maqsadi**: MATLAB va uning amaliy dasturi tarkibiga kiruvchi SIMULINK dasturi bilan tanishish.Talabada texnologik jarayonlarni optimallashtirish fanidan yechiladigan masalalarni MATLAB asosida yechishiga ko"nikma xosil qildirish.
- **III. Masalaning qo'yilishi va nazariy asoslari. MATLAB** tizimining asosiy oynasi quyidagicha ko'rinishda bo'lib, mazkur bo'limlardan iborat:
	- 1) Sarlavha satri;
	- 2) Asosiy menyular satri;
	- 3) Uskunalar paneli;
	- 4) Ishchi soha;
	- 5) Komandalar ishchi varag'i;
	- 6) Oxirgi yozilgan komandalar ro'yxati;
	- 7) Holat satri.

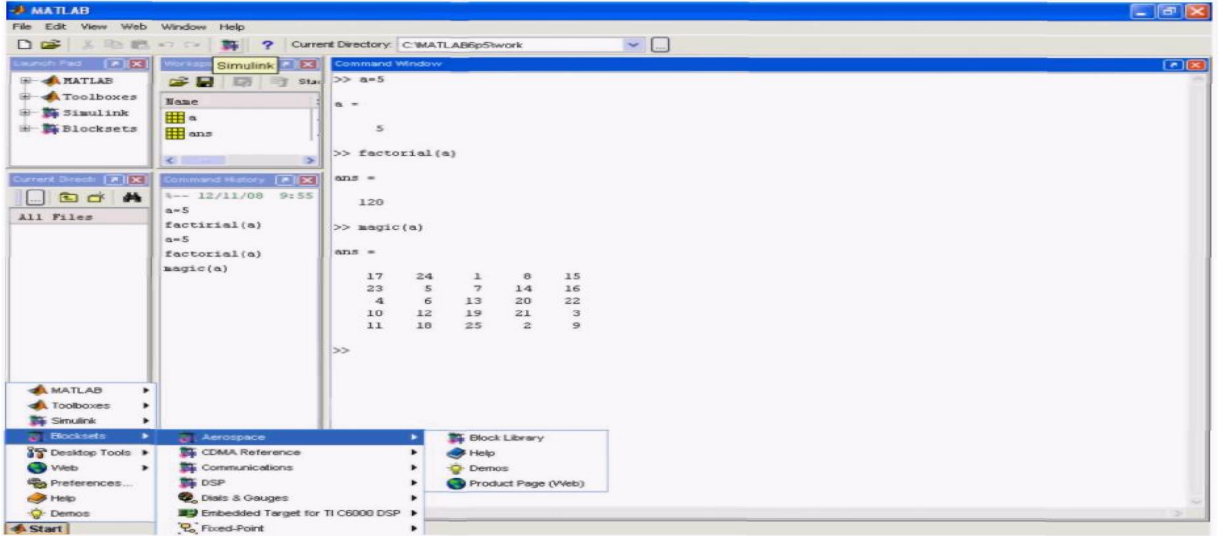

**1.1-rasm. MATLAB dasturining asosiy sahifasi.**

**MATLAB** ning ishchi varag'i tom ma'noda uch qismga bo'linadi:

Buyruqlarni kiritish maydoni - buyruqlar satridan tashkil topgan. Har bir buyruq satri » simvoli(bu simvol avtomatik tarzda buyruqlar satrining boshida bo'ladi va uni yozish shart emas) bilan boshlanadi;

Natijani chiqarish maydoni - kiritilgan buyruqlarni qayta ishlangandan so'ng hosil bo'lgan ma'lumotlar (analitik ifodalar, natijalar va xabarlar) ni o'z ichiga oladi;

Matnli izohlar maydoni - ro'y bergan xatoliklar yoki bajarilgan buyruqlarga izohlar, turli xarakterdagi xabarlar.

Buyruqlar **Enter** tugmasini bosish (bir marta) orqali amalga oshiriladi.

MATLAB dasturlash tilida boshqa dasturlash tillari kabi lotin alifbosining A dan Z gacha barcha katta va kichik harflari, 0 dan 9 gacha arab raqamlaridan foydalaniladi. Katta va kichik harflar, xuddi C++ dasturlash tilidagidek, ham o'zgaruvchi sifatida, ham ozgarmas sifatida bir-biridan farq qiladi. Lotin alifbosi harflaridan tashqari, klaviaturadagi barcha maxsus belgilardan foydalaniladi.

Buyruqlar Enter tugmasini bosish (bir marta) orqali amalga oshiriladi. O'zgaruvchi nomi nechta va qanaqa belgi yoki belgilardan iborat bo'lishidan qat'iy nazar, lotin harflaridan boshlanib, 63 ta belgidan oshmasligi shart. Katta va kichik harflar bir-biridan farq qiladi. Agar buyruq o'zgaruvchi nomi yozilmay bajarilsa, buyruq natijasi maxsus ans(inglizcha answer-javob) o'zgaruvchisi orqali beriladi. Ishchi sohadagi o'zgaruvchilar haqidagi ma'lumotlarni who yoki **whos** buyruqlari orqali ko'rish mumkin.

MATLAB da barcha ma'lumotlar **matritsa yoki massiv**  ko'rinishida("MATLAB" so'zi inglizcha **"Matrix Laboratory",** yani **"Matritsali Laboratoriya"** so'zlarining qisqartirilgan ifodasidir) tasvirlanadi. Hattoki, skalyar o'zgaruvchilarni umumiy holda 1x1 o'lchovli massiv(matritsa) deb qarash qabul qilingan. Shuning uchun ham massiv va matritsalar ustida ishlash, MATLAB da samarali ishlashda muhim ahamiyatga ega.

**MATLAB grafikasi elementlari.** MATLAB da ma'lumotlarni vizuallashtirish uchun yuqori darajali grafik imkoniyatlar mavjud. Barcha grafiklar, menyulari va uskunalar paneliga ega alohida grafik oynada tasvirlanadi. Bunda grafiklarni oynadagi menyular va uskunalar paneli elementlari orqali sayqallashtirish, kerakli aniqlikni oshirish hamda foydalanuvchi talabiga ko'ra o'zgartirish mumkin.

### **Ikki o'lchovli grafika.**

MATLAB da ikki o'lchovli grafiklarni chizishda asosan quyidagi buyruqlardan foydalaniladi:

**• loglog, polar, stairs, area, pcolor, line, pie, plot, semilogx, comet, bar, fill, colormap, ribbon, pie3, strips, semilogy, stem, barh, patch, rectangle, scatter, errorbar, imagesc va h.k.;**

Odatda bir o'zgaruvchili funksiya grafiklarini chizishda **plot** buyrug'i va uning turli xil ko'rinishlaridan foydalaniladi.

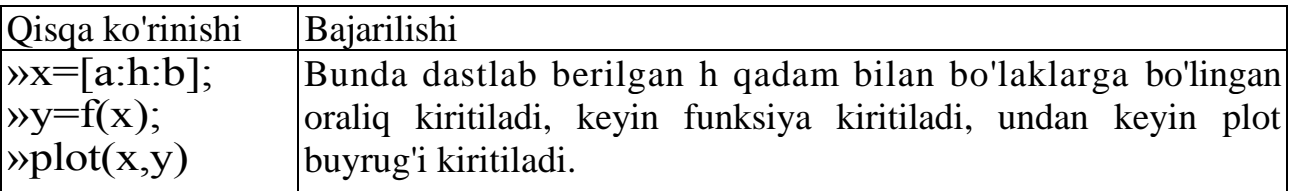

Bunda **plot(x,y)** buyrug'iga uchinchi parametrni kiritish, ya'ni **plot(x,y,s)**  burug'ini bajarish grafikdagi chiziqlar rangi, tipi, stili va foydalanuvchi talabiga ko'ra boshqa xususiyatlarini ko'rsatish imkonini beradi. Bu xususiyatlarni o'zgartirish grafik oyna menyu buyruqlari, uskunalar paneli elementlari orqali va grafik maydonda chichqonchaning ung tugmasini bosish orqali ham amalga oshirsabo'ladi. Misol uchun  $y = e^{-x} \sin(4x)$  funksiya grafigini chizamiz $(1.2$ -rasm.):

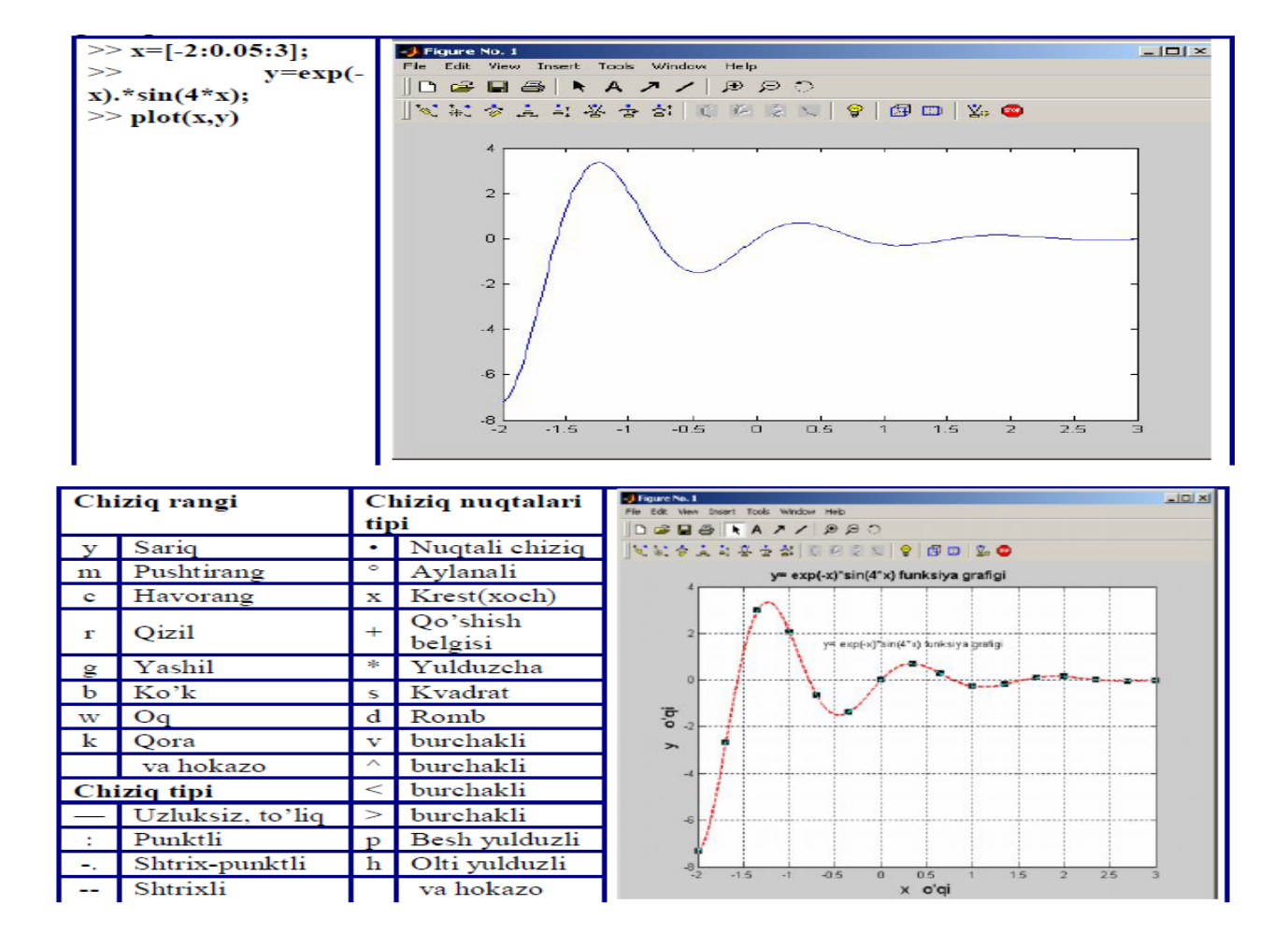

1.2-rasm.

#### **V. Ishni bajarish bo"yicha ko"rsatma.**

Tajriba ishini bajarish uchun avval talaba MATLAB dasturini ishga tushirish zarur(1.1-rasmdagi holat ekranda gavdalanadi).

MATLAB dasturining asosiy oynasi ekranda hosil bo'Igandan so'ng, Siniulink qism dasturini ishga tushirish kerak. Buni quyidagi uchta usuldan biri yordamida amalga oshirish mumkin:

MATLAB dasturi asosiy sahifasining uskunalar panelidagi Siniulink tugmasi  $\mathbb{E}$ ni bosish orqali;

MATLAB asosiy sahifasining buyruqlar qatoriga siniulink buyrug'ini yozish va Enter klavishasini bosish orqali;

MATLAB dasturi asosiy oynasining pastki chap burchagida Start tavsiyanomasida Start/Simulink/Library Browser punktini tanlash orqali.

Yuqoridagi uchta usullardan istalgan birini amalga oshirish natijasida Simulink kutubxonasi bo'limlari ochiladi (1.3 -rasm).

| Simulink Library Browser                                                                                                    |                                          |  |
|----------------------------------------------------------------------------------------------------|------------------------------------------|--|
| Edit<br>File<br>View Help                                                                                                    |                                          |  |
| $\Box$ $\Xi$ $-\Xi$ Find                                                                                                    |                                          |  |
| Continuous: simulink/Continuous                                                                                                    |                                          |  |
| Simulink<br><b>B-</b> Continuous<br>⊞                                                                                                   | Continuous                               |  |
| <b>23-</b> Discontinuities<br>초 Discrete<br>$\left  + \right $<br>초 Look-Up Tables                                                      | <b>Discontinuities</b>                   |  |
| 23- Math Operations<br>$\left  + \right $<br>초 Model Verification                                                                       | <b>Discrete</b>                          |  |
| 초 Model-Wide Utilities<br>$y = f(u)$<br>초 Ports & Subsystems<br>$\left  + \right $                                                      | Look-Up Tables                           |  |
| 2- Signal Attributes<br>23- Signal Routing<br>$\left  + \right $                                                                        | <b>Math Operations</b>                   |  |
| <b>B-</b> Sinks<br>☎<br>Ξ<br>h-Sources<br>$\left  \frac{1}{2} \right $<br>D- User-Defined Functions                                     | Model Verification                       |  |
| Aerospace Blockset<br>$\left  + \right $<br>CDMA Reference Blockset                                                                     | Misc<br>Model-Wide Utilities             |  |
| Communications Blockset<br>$+$<br>DEC<br>F<br>Control System Toolbox                                                                    | Ports & Subsystems                       |  |
| <b>DSP Blockset</b><br><b>COMPA</b><br>$+$<br>Dials & Gauges Blockset<br>$+$<br>$\left  + \right $<br>Embedded Target for Motorola MPC5 | <b>Signal Attributes</b><br><b>Lines</b> |  |
| Embedded Target for TI C6000 DSP<br>$+$<br>$\left  \frac{1}{2} \right $<br><b>Fixed-Point Blockset</b>                                  | <b>Signal Routing</b>                    |  |
| Fuzzy Logic Toolbox<br>$+$<br>FFI<br><b>MPC Blocks</b>                                                                                  | Sinks                                    |  |
| <b>NCD Blockset</b><br>$\left  + \right $<br>Neural Network Blockset                                                                    | Sources                                  |  |
| Real-Time Windows Target<br>$y = f(t, a)$<br>Real-Time Workshop<br>$\left  + \right $                                                   | <b>User-Defined Functions</b>            |  |
| <b>Report Generator</b><br>TILE                                                                                                    |                                          |  |
| ⋖<br>≻<br>Ready                                                                                                    |                                          |  |

1.3.- rasm. Simulink kutubxonasi bo'limlari.

## **Model strukturasini tuzish.**

Simulink muhitida model tuzish uchun quyidagilarni bajarish kerak: 1. **File/New/Model** buyrug'i yordamida yoki Simulink kutubxonasining uskunalar panelidagi tugmani qo'Ilash yordamida yangi model faylini tuzish (bu yerda va keyinchalik, «/» belgisi yordamida ketma -ket bajarish uchun tanlash lozim bo'lgan dastur menyusi punktlari ko'rsatiladi). (1.4. - rasm)

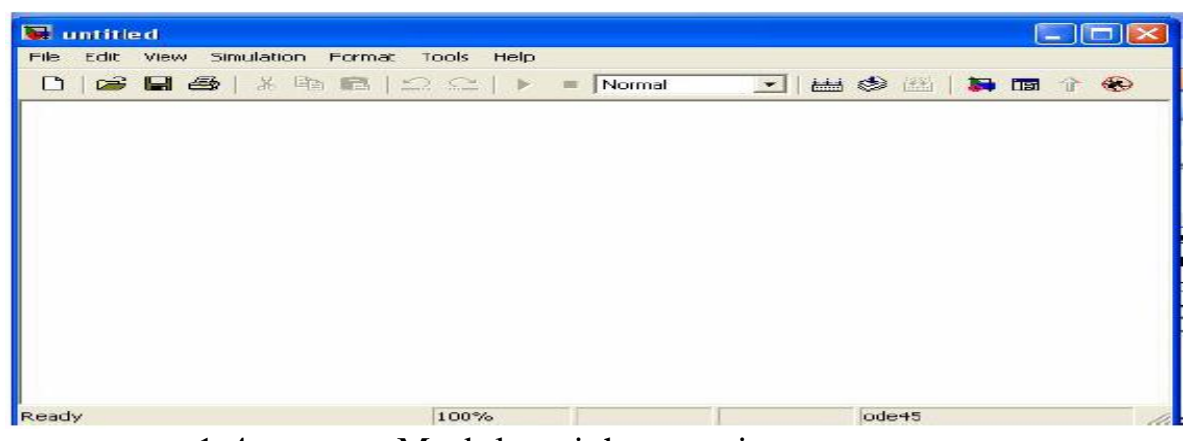

1.4.- rasm. Model tuzish oynasi.

2.Model oynasiga bloklarni qo'yish. Buning uchun mos keluvchi kutubxona bo'limini ochish kerak (Masalan, Sourses- Istochniki). Keyin esa kursor bilan kerakli blok tanlanadi va sichqonchaning chap tugmachasini bosib quyib yubormagan holda, blokni tuzilgan sahifaga «ko'chirib o'tkaziladi». 1.5- rasmda bloklardan tashkil topgan model sahifasi keltirilgan.

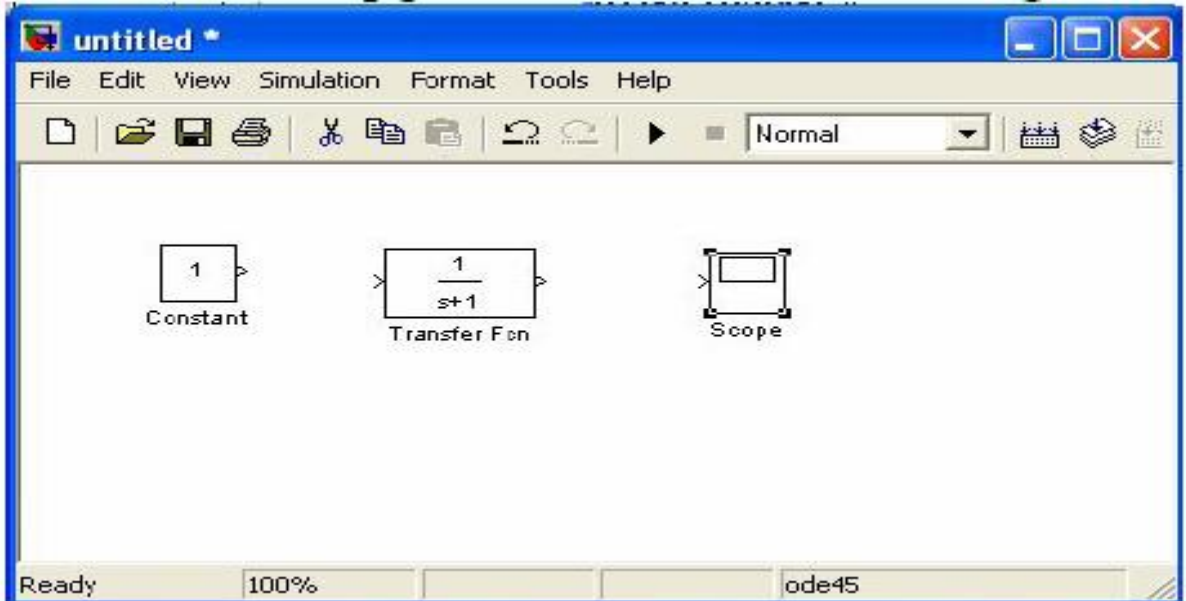

3.Blokni o'chirish. Blokni o'chirish uchun o'chirilishi lozim bo'lgan blok tanlanadi (kursor bilan uning rasmini ko'rsatish va sichqonchaning chap tugmachasini bosish orqali), so'ngra klaviaturadagi Delete klavishasi bosiladi.

Blok o'lchamlarini o'zgartirish uchun o'zgartirilishi lozim bo'lgan blokni tanlash kerak, sichqoncha bilan blok burchaklaridan biri belgilanadi va chap tugmachasini bosgan holda blok o'Ichamlari o'zgartiriladi (bu holda kursor ikki tomonga qaragan strelka ko'rinishiga ega bo'ladi).

4.Blok parametrlarini o'zgartirish. Agar ehtiyoji bo'lsa, dastur tomonidan o'rnatilgan parametrlarni o'zgartirish mumkin. Buning uchun kursor yordamida tanlangan blokda sichqonchaning chap tugmachasini

ikki marta bosish kerak. Natijada, ushbu blok parametrlarini tahrir qilish sahifasi ochiladi. Sonli parametrlarni kiritish jarayonida butun sonlar vergul bilan emas, balki nuqta bilan ajratiladi. O'zgartirishlar kiritilgandan so'ng sahifani OK tugmasini bosib yopiladi. 1. 6-rasmda uzatish funksiyasini modellashtiruvchi blok parametrlarini tahrirlov chi sahifa ko'rinishi keltirilgan.

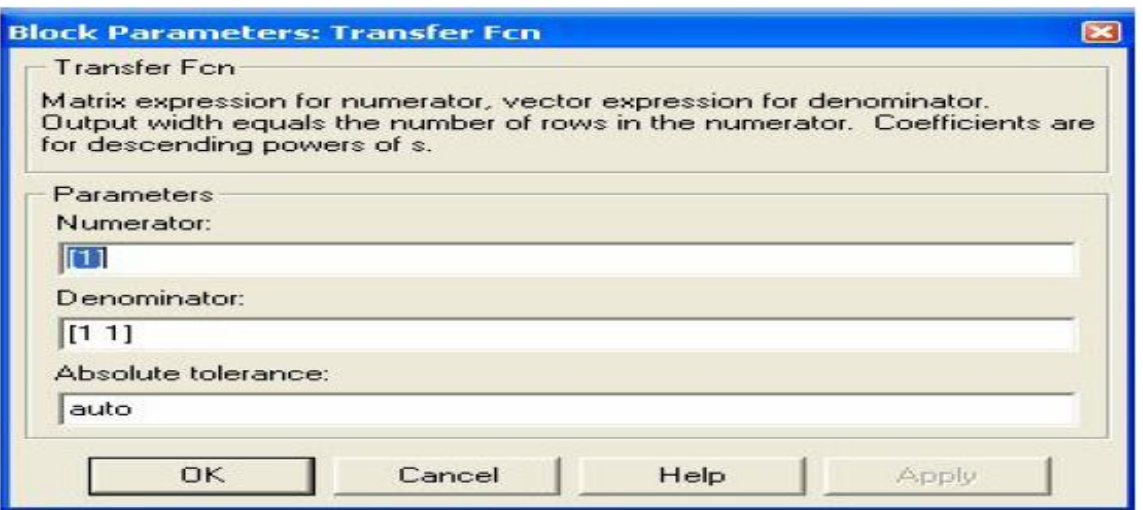

l.6.-rasm. Uzatish funksiyasi blokining parametrlarini tahrirlash.

5. Kutubxonadan kerakli barcha bloklarni sxemada joylashtirgandan so'ng sxema elementlarini bog'lashni bajarish zarur.

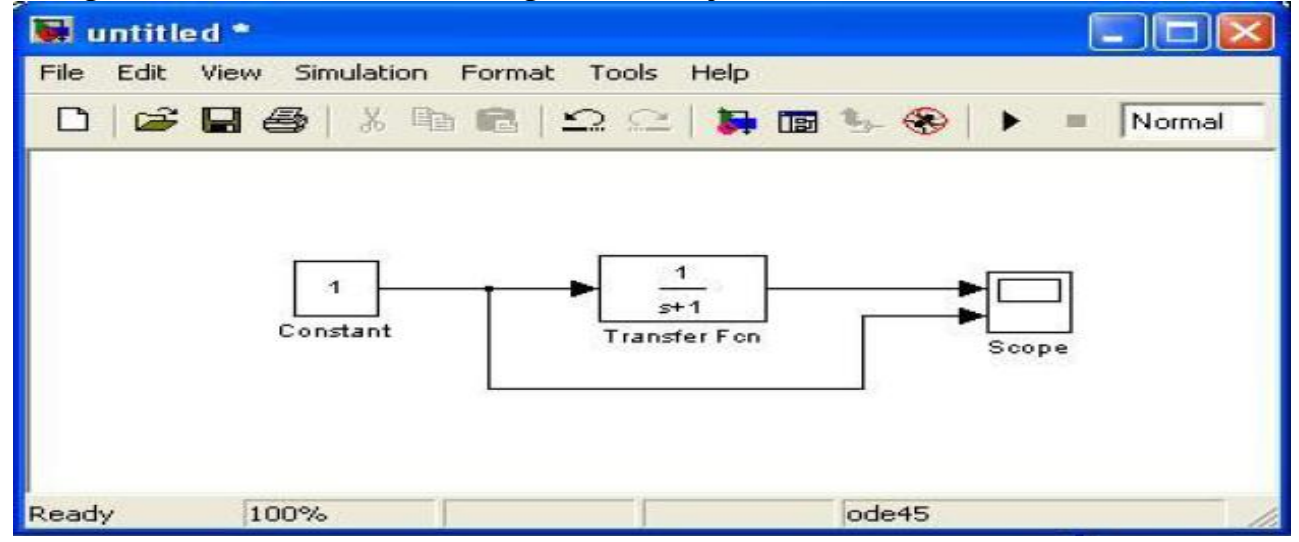

1.7.-rasm. Bloklar o'rtasida bog'Ianish bajarilgan model. Bloklarni bog'lash uchun kursor bilan blokning «chiqish»ini belgilash, so'ngra sichqonchaning chap tugmachasini bosgan holda chiziqni (liniyani) keyingi blok kirishiga keltirish kerak. Shundan so'nggina klavishani qo'yib yuborish mumkin. Tarmoqlanish nuqtasini hosil qilish uchun kursorni ulanish chizig'ida kerak bo'lgan tugunga olib kelish va sichqonchaning chap yoki o'ng tugmasini bosgan holda chiziqni tortish zarur. Chiziqni o'chirish uchun o'chirilishi lozim bo'lgan chiziqni tanlash talab etiladi (bloklar ustida bajarilgani kabi), so'ngra klaviaturadagi Delete klavishasini bosish lozim. 1.6-rasmda bloklar o'rtasida bog'lash amali bajarilgan model sxemasi keltrilgan.

6. Hisoblash sxemasini tuzgandan so'ng uni oynadagi File/Save As... menyu punktini tanlab, hamda fayl nomi va papkani ko'rsatib, diskda fayl ko'rinishida saqlash lozim. Shuni inobatga olish kerakki, fayl nomi 32 simvoldan oshmasligi, lotin alfavidagi harfdan boshlanishi hamda kirill va maxsus simvollardan tashkil topmagan bo'lishi kerak. Shu talablar fayl yo'li uchun ham ahamiyatli (fayl saqlanadigan papkalarga). Sxemani qayta tahrirlash jarayonlarida saqlash uchun File/Save menyu punktidan foydalanish yetarli. Simulink qism dasturini qayta ishga tushirganda sxemani yuklash kutubxona nazorat qiluvchi sahifadagi yoki MATLAB asosiy sahifasidagi File/Open menyu punkti yordamida amalga oshiriladi.

## **VI. Ishni bajarish tartibi.**

- 1. MATLAB dasturi ishga tushiriladi.
- 2. Simulink qism dasturi ishga tushiriladi.
- 3. Yangi model fayli tuziladi.
- 4. Bibliotekadan talaba o'zining variantiga mos bloklarni model oynasiga joylashtiradi.
- 5. Bloklar orasidagi bog'lanishlar o'rnatiladi.
- 6. Blok parametrlari o'zgartiriladi.
- 7. Model fayli kerakli nom bilan saqlanadi.
- 8. Tuzilgan model strukturasi bosmaga chiqariladi.

## **VII**.**O"qib chiqishga tavsiya qilingan adabiyotlar.**

- 1. Dvoretskiy S.I., Yegorov A.F., Dvoretskiy D.S. Kompyuternoe modelirovanie i optimizatsiya texnologicheskix protsessov i oborudovaniya. Tambov. TGTU, 2003.-224 s.
- 2. Chernorutskiy I.G. Optimizatsiya v teorii upravleniya. S-Peterburg, «Izdatelskiy dom Piter», 2003. -256 s.
- 3. V.V.Kafarov. Matematicheskoe modelirovanie osnovnix ximicheskix proizvodstv.
- 4. «EHMni kimyo va oziq-ovqat texnologiyasida qo"llash» o"quv qillanma. T. 2001 y.
- 5. Yunusov I.I., Artikov A.A., Xamidov B.T. «Kimyo texnologik tizimlarini sintez qilish» fanidan ma"ruzalar matni - T.2005 y.
- **6.** Matematicheskoe modelirovanie i metodi sinteza gibkix ximicheskix proizvodstv. **[www.muctr.cdu.ru.](http://www.muctr.cdu.ru/)**
- 7. Yusupbekov N.R., Muxitdinov D.P.,Bazarov M.B., Xalilov A.J. Boshqarish sistemalarini kompyuterli modellashtirish asoslari.

### **EKSPERIMENTAL - STATISTIK MODELLAShTIRISh USULI**

#### **I. Kirish**

Matematik modellashtirishda eksperimental statistik modellashtirish usullari mavjud bo"lib, staxostik jarayonlarni matematik modellashtirishda, odatda eksperimental statistik modellashtirish usuli qo"llaniladi. Bunda texnologik jarayonning matematik modelini tuzishda, shu ob"ektda olingan tajriba natijalaridan foydalaniladi.

**II. Ishning maqsadi:** Tajriba natijalaridan foydalanib, texnologik jarayonlarning matematik ifodasini tuzish.

#### **III. Masalaning qo"yilishi va nazariy asoslari.**

Qandaydir texnologik jarayonning matematik ifodasini tuzish kerak bo"lsin ( 1.1- rasm).

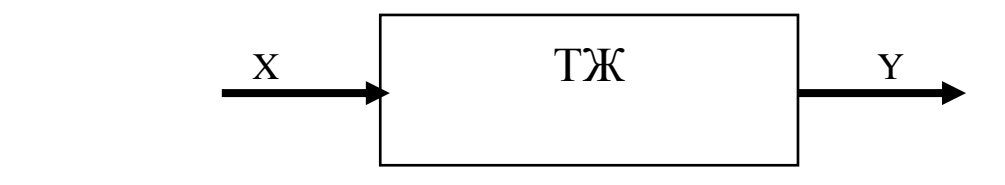

2.1 - rasm

Bu texnologik jarayonning chiqish parametri (*y*) kirish parametri (*x*) ga bog'liq o"zgaradi, ya"ni ular orasida qandaydir funksional bog"liqlik bor, *y=f(x)* (masalan: berk idishdagi bosimning har xil qiymatlariga, idish ichidagi suyuqlikning har xil qaynash temperaturasi mos keladi).

Agar bu bog"liqlik matematik ifodasini, ma"lum qonuniyatlar orqali analitik ifodalash mumkin bo"lmasa, unda eksperimental statistik modellashtirish usulidan foydalaniladi. Buning uchun avval eksperiment o"tkaziladi. Kirish parametri (*x*) qiymatini o"zgartirib borib, chiqish parametri (*y*) qiymatlari olinadi.

Bu qiymatlarni koordinatalar sistemasiga qo"yib chiqib, eksperiment nuqtalari birlashtiriladi va regressiya «egri» chizig"i olinadi(1.2 - rasm).

Regresiya egri chizig'ining ko'rinishi har-xil bo'lishi mumkin. Masalan: to'g'ri chiziq, parabola yoki boshqa ko"rinishda.

Regressiya egri chizig"i ko"rinishiga qarab bog"liqlik tenglamasi tanlanadi (masalan,  $y = kx$ , ya'ni koordinata boshidan o'tgan to'g'ri chiziq tenglamasi).

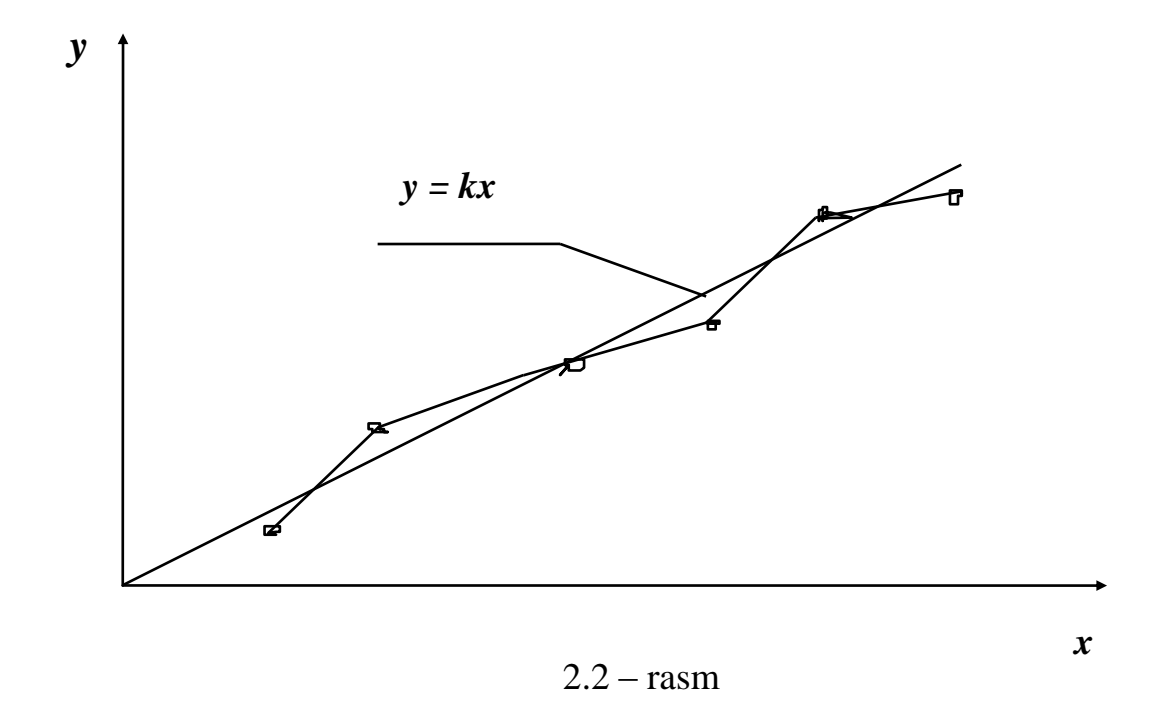

 Bu tenglama koeffitsientini, eng kichik kvadratlar usulini qo"llab topiladi. Bu usulga binoan, quyidagi shart bajarilishi kerak.

$$
\sum_{i=1}^{n} (y_{\text{si}} - y_{\text{xi}})^2 \to \min
$$
 (2.1)

(ya"ni, hisobiy nuqtalarning eksperimental nuqtalardan chetlashishi minimal bo"lishi kerak).

Bu yerda, N - eksperimentlar soni;

yei -kirish parametrining x<sup>i</sup> qiymatiga mos keladigan chiqish parametrining eksperimental qiymati;

yxi -kirish parametrining x qiymatiga mos kelgan chiqish parametrining hisobiy qiymati.

Agar regressiya «*egri*» chizig'i, koordinata boshidan o'tuvchi to'g'ri chiziqqa yaqin bo"lsa, unda uni *y = kx* tenglama yordamida ifodalash mumkin. Bu tenglamani (1.1) tenglamaga qo"yib, quyidagini olamiz.

$$
\Phi = \sum_{i=1}^{n} (y_{\text{si}} - kx_i)^2 \to \min
$$
 (2.2)

Funksiyani klassik tahlil qilish usulida, shu funksiyani ekstremumi borligini kerakli sharti buyicha,  $\frac{64}{31} = 0$ 

$$
\frac{\partial}{\partial k} - \frac{\partial}{\partial k}
$$

ya'ni,

$$
\sum_{i=1}^{n} 2 (y_{si} - kx_i) x_i = 0
$$
 (2.3)

tenglamani matematik o"zgartirishlardan so"ng, tenglama koeffitsienti *k* ni hisoblash tenglamasini olamiz

$$
K = \frac{\sum_{i=1}^{n} Y_{3i} \cdot X_i}{\sum_{i=1}^{n} X_i^2}
$$
 (2.4)

*k* ning qiymatini hisoblash uchun, avval quyidagi yig"indilarni hisoblash kerak :

$$
\sum_{i=1}^{n} y_{3i} \cdot x_i; \quad \sum_{i=1}^{n} x_i^2
$$

#### IV. **Matlab dasturida masalani yechish tartibi:**

- 1. Matlab dasturini yuklanadi(ishga tushiriladi).
- $K = \frac{1}{\sum_{i=1}^{n} x_i^2}$ <br>
ash uchun, avval qu<br>  $\sum_{i=1}^{n} y_{si} \cdot x_i$ ;<br> **nasalani yechish tarining bolgish**<br>
kiritish maydonic<br>
uqlar satrining bo<br>
yin %-foiz belgish<br>
irish va y-chiqish r<br>
assiv eksperiment<br>
155] va y=[3 7 2. Buyruqlarni kiritish maydonida **»** simvolli (bu simvol avtomatik tarzda buyruqlar satrining boshida bo'ladi va uni yozish shart emas) belgidan keyin %-foiz belgisi kiritilib labarotoriya nomi va kerakli izoxlar (x-kirish va y-chiqish parametrlari kabilar) kiritiladi.
- 3. Navbatda passiv eksperiment orqali olingan natijalar ya'ni  $x = 5913$ 25 33 39 44 55] va y=[3 7 10 18 22 25 30 ] qiymatlar kiritiladi.
- 4. plot $(x,y)$  buyrug'i kiritiladi va ENTER belgisini bosish orqali grafikni olishimiz mumkin.
- 5. Xosil bo"lgan grafik ko"rinishiga qarab bog"liqlik tenglamasini Tools -> Basic fitting -> linear ketma-ketligini amalga oshirish orqali tanlaymiz.
- 6. Show equation, plot residuals va show norm of residuals kabilarni belgilash orqali yakuniy natija va xulosalarni olamiz.

## VI. **Ishning bajarish tartibi.**

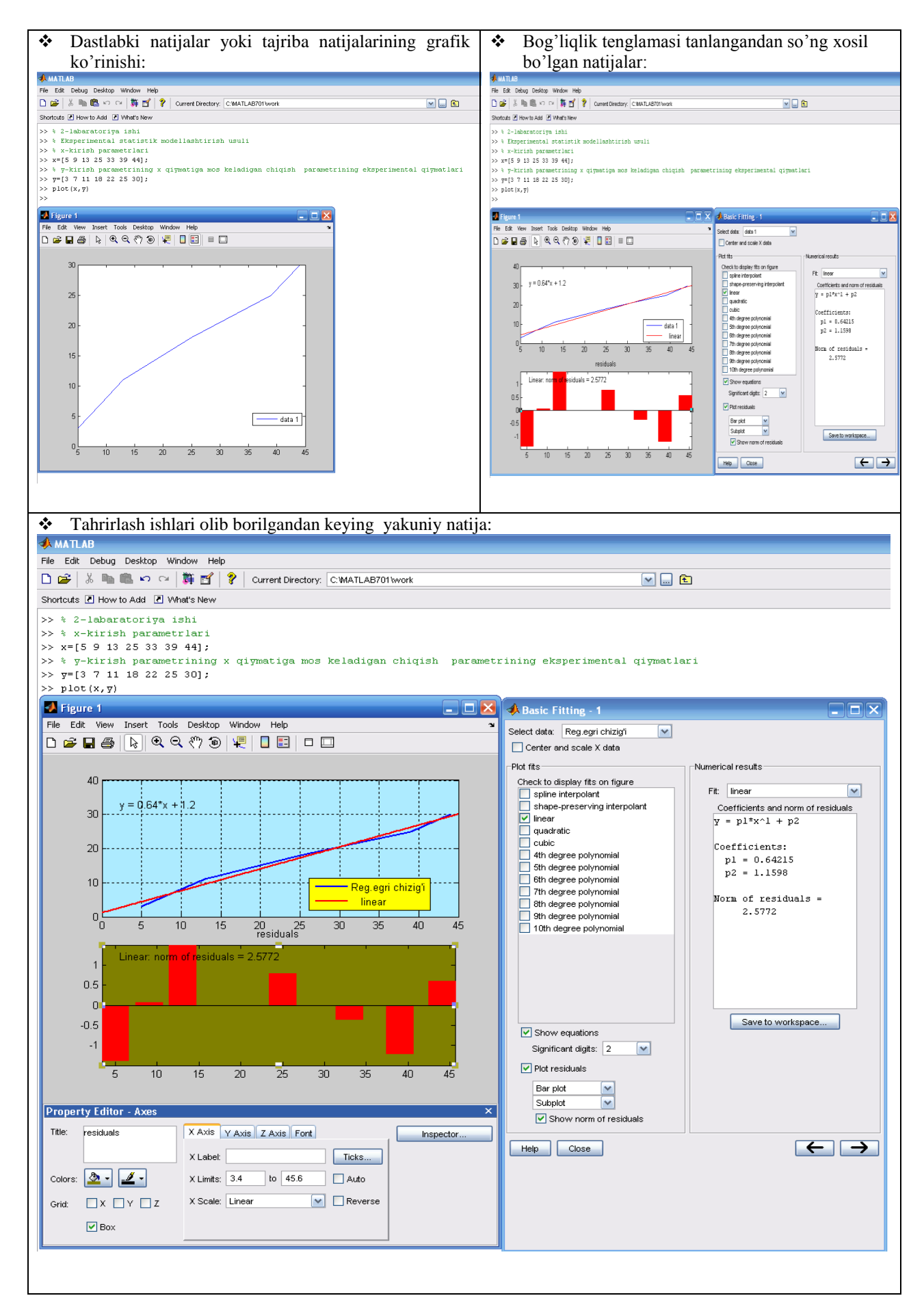

## **VII. hisobotning mazmuni.**

- 1. Masalaning nazariy asoslari.
- 2. Masalaning yechish blok sxemasi.
- 3. Masalaning yechish dasturi.
- 4. Hisob natijalari va olingan natijalarni tahlili.

## **VIII**.**O"qib chiqishga tavsiya qilingan adabiyotlar.**

- 1. Dvoretskiy S.I., Yegorov A.F., Dvoretskiy D.S. Kompyuternoe modelirovanie i optimizatsiya texnologicheskix protsessov i oborudovaniya. Tambov. TGTU, 2003.-224 s.
- 2. Chernorutskiy I.G. Optimizatsiya v teorii upravleniya. S-Peterburg, «Izdatelskiy dom Piter», 2003. -256 s.
- 3. V.V.Kafarov. Matematicheskoe modelirovanie osnovnix ximicheskix proizvodstv.
- 4. «EHMni kimyo va oziq-ovqat texnologiyasida qo"llash» o"quv qillanma. T. 2001 y.
- 5. Yunusov I.I., Artikov A.A., Xamidov B.T. «Kimyo texnologik tizimlarini sintez qilish» fanidan ma"ruzalar matni - T.2005 y.
- 6. Matematicheskoe modelirovanie i metodi sinteza gibkix ximicheskix proizvodstv. **[www.muctr.cdu.ru.](http://www.muctr.cdu.ru/)**
- 7. Modelirovanie i optimizatsiya texnologicheskix protsessov i oborudovaniya. **[www.tsti.ru.](http://www.tsti.ru/)**

8. Yusupbekov N.R., Muxitdinov D.P.,Bazarov M.B., Xalilov A.J. Boshqarish sistemalarini kompyuterli modellashtirish asoslari.

## **3 - LABORATORIYA ISHI**

#### **GIDRAVLIK IDISHNI MODELLASHTIRISH**

#### **I. Kirish**

Kimyo texnologiyasida eng ko"p ishlatiladigan ob"ektlardan biri idishdir. Odatda bu idishlarda texnologik zaruratlar uchun ma"lum bir miqdorda hom-ashyo saqlanishi mumkin, mahsulotni isitish jarayoni yoki har xil kimyoviy jarayonlar ketishi mumkin.

#### **II. Ishning maqsadi.**

Gidravlik idishni modellashtirish va bu idishning dinamik xarakteristikasini olish.

#### **III. Masalaning qo"yilishi va nazariy asoslari.**

Agar gidravlik idishning geometrik o"lchamlari ma"lum bo"lsa va bu idishga berilayotgan modda sarfi berilgan bo"lsa, unda matematik modellashtirish usulida idishdagi modda miqdorining o"zgarish qonuniyatlarini va idishdan chiqib ketayotgan modda sarfini aniqlash mumkin.

Texnologik zarurat uchun ma"lum miqdorda moddani saqlashga mo"ljallangan gidravlik idishni ko"raylik (3.1 - rasm).

![](_page_14_Figure_9.jpeg)

#### 3.1 - rasm.

Bu idishga **G<sup>1</sup>** sarf bilan uzluksiz ravishda modda berib turilibdi va **G<sup>2</sup>** sarf bilan bu modda idishdan chiqib ketmokda. **G<sup>1</sup>** va **G<sup>2</sup>** larning o"zgarish qonuniyatlari har xil bo'lishi mumkin **(**ya'ni  $G_1(\tau)$ , va  $G_2(\tau)$ ).

Moddiy balans qonuniyatlariga asosan, idishdagi modda miqdorining o"zgarishi, idishga kelayotgan va ketayotgan modda sarflari (G1 va G2**)** bilan aniqlanadi,

ya'ni, 
$$
\frac{dv}{d\tau} = G_1 - G_2 \qquad (3.1)
$$

Bunda, kelayotgan va ketayotgan modda sarflari farqi *( G = G<sup>1</sup> - G2),* qancha katta bo"lsa, idishdagi modda miqdari **(v)** , shuncha tez o"zgaradi.

Idishdagi modda miqdori **V=S.H**, bu yerda **S** - idishning kesim yuzasi, **H** idishdagi modda satxi. Shularni hisobga olib (3.1) tenglamani quyidagicha yozish mumkin.

$$
\frac{dH}{d\tau} = \frac{G_1 - G_2}{S} \tag{3.2}
$$

Bu tenglamadagi (**G2**), idish chiqishida o"rnatilgan ventilning o"tkazish koeffitsientiga va ventildagi bosimlar farqiga bog"liq o"zgaradi, ya"ni:

$$
G_2 = k \cdot \sqrt{P_1 - P_2}
$$

bu yerda, **P<sup>1</sup>** - ventildan oldingi bosim;

 **P<sup>2</sup>** - ventildan keyingi bosim ;

 **k** - ventilning o"tkazish koeffitsienti.

Ochiq idish uchun  $P_1 = P_b + \rho gH$ .

 $P_2 = P_b$  ( $P_b$ - barometrik bosim).

Yuqoridagilarni hisobga olib, chiqish sarfi tenglamasini quyidagi ko"rinishda yozish mumkin:

$$
G_2 = k \cdot \sqrt{\rho g H} \tag{3.3}
$$

(3.3) ni (3.2) ga qo"yib, gidravlik idishda moddaning yig"ilish jarayonini ifodalovchi matematik modelni olamiz:

$$
\frac{dH}{d\tau} = \frac{G_1 - k \cdot \sqrt{\rho g H}}{S}
$$
 (3.4)

Odatda, bu oddiy, birinchi tartibli differensial tenglamani yechishda, Eyler taqribiy hisoblash usulidan foydalanish mumkin. Bu usul bo"yicha funksiyaning har  $\Delta \tau$  vaqt ichida olgan o'sishi hisoblaniladi, ya'ni (3.4) tenglamani quyidagi ko"rinishga keltiriladi

$$
\frac{\Delta H}{\Delta \tau} = \frac{G_i - k \cdot \sqrt{\rho g H}}{S} \tag{3.5}
$$

yoki 
$$
\Delta H = \frac{G_i - k \cdot \sqrt{\rho g H}}{S} \cdot \Delta \tau
$$
 (3.6)

bunda,  $\Delta H = H_{l_1} - H_{l_2}$  ni hisobga olib, (3.6) tenglamani quyidagi koʻrinishda yozish mumkin:

$$
H_{i} = H_{i-1} + \frac{G_{1} - k \cdot \sqrt{\rho g H}}{S} \cdot \Delta \tau
$$
 (3.7)

(2.7) tenglama bo'yicha funksiyaning har  $\Delta\tau$  vaqt ichida olgan o'sishlari hisoblab borilib, gidravlik idishning chiqish parametri satxning o"zgarish qonuniyatlari o"rganiladi.

#### **IV. Matlab dasturida masalani yechish ketma-ketligi**

- 1. Matlab dasturi yuklanadi(ishga tushiriladi).
- 2. Buyruqlarni kiritish maydonida **»** simvolli (bu simvol avtomatik tarzda buyruqlar satrining boshida bo'ladi va uni yozish shart emas) belgidan keyin *simulink* buyrug'i beriladi yoki **b**elgi bosiladi.
- 3. Navbatda Simulink library browser blogi yuklanadi va *file new model* ketma-ketligi amalga oshirilib yangi ishchi soxa yaratiladi.Ushbu oynaga kerakli bo"lgan kattaliklar, funksiyalar va shu kabilar yuklanadi.
- 4. *Commonly used blocks*dan *constant* , *mux ; User-defined functions*dan *Fcn*; *continous*dan *integrator* va *Sinks*dan *scope* yordamchi belgilar tanlanib blok sxema yig"iladi.
- 5. Blok sxema yig'ilgach *constant*l( G<sub>1</sub>, k,  $\rho$ , g, s)larga o'qituvchi bilan birgalikda xar-bir talaba o"ziga aloxida variant asosida kattaliklarning qiymatini kiritib chiqadi, *Fcn* ga esa formula kiritiladi ya"ni quyidagicha:  $(u(1)-u(2)*sqrt*(u(3)*u(4)*u(5)))/u(6)$
- 6. Formula kiritilgach blok sxema *start simulation* yoki **h** ni bosish orqali ishga tushiriladi.
- *7.* Natijalarni grafik tasvirini ko"rish uchun *scope* belgisi 2 marta bosiladi.
- *8.* Kerakli natijalar olinguncha ya"ni optimal variant topilgunicha sxemadagi qiymatlar o"zgartiriladi, turli xil vaqtlar oralig"ida ko"riladi.

V. Ishni bajarish davomida olinadigan natijalarni tasviri:

![](_page_17_Figure_1.jpeg)

## **VI. hisobotning mazmuni.**

- 1. Masalaning nazariy asoslari.
- 2. Masalaning yechish blok sxemasi.
- 3. Masalaning yechish dasturi.
- 4. Hisob natijalari va olingan natijalarni tahlili.

## **VII**.**O"**q**ib chiqishga tavsiya qilingan adabiyotlar.**

- 1. Dvoretskiy S.I., Yegorov A.F., Dvoretskiy D.S. Kompyuternoe modelirovanie i optimizatsiya texnologicheskix protsessov i oborudovaniya. Tambov. TGTU, 2003.-224 s.
- 2. Chernorutskiy I.G. Optimizatsiya v teorii upravleniya. S-Peterburg, «Izdatelskiy dom Piter», 2003. -256 s.
- 3. V.V.Kafarov. Matematicheskoe modelirovanie osnovnix ximicheskix proizvodstv.
- 4. «EShMni kimyo va oziq-ovqat texnologiyasida qo"llash» o"quv qo"llanma. T. 2001 y.
- 5. Yunusov I.I., Artikov A.A., Xamidov B.T. «Kimyo texnologik tizimlarini sintez qilish» fanidan ma"ruzalar matni - T.2005 y.
- 6. Matematicheskoe modelirovanie i metodi sinteza gibkix ximicheskix proizvodstv. **[www.muctr.cdu.ru.](http://www.muctr.cdu.ru/)**
- 7. Modelirovanie i optimizatsiya texnologicheskix protsessov i oborudovaniya. **[www.tsti.ru.](http://www.tsti.ru/)**

## **4- LABORATORIYA ISHI**

## **ISITGICHNI MODELLAShTIRISh (Bug" qobig"i bor gidravlik idish)**

#### **I. Kirish.**

Odatda ko"p kimyo-texnologiya jarayonlari isitish bilan olib boriladi. Buning uchun har xil konstruksiyali isitgichlardan foydalaniladi. Kimyo-texnologiyasida ishlatiladigan isitgichlardan biri, bug" qobig"i bor gidravlik idishdir.

#### **II. Ishning maqsadi.**

Bug" qobig"i bor gidravlik idishda ketayotgan jarayonlarni modellashtirish.

#### **III. Masalaning qo"yilishi va nazariy asoslari.**

Texnologik jarayonlarni modellashtirishda odatda kimyoviy kibernetikaning tizimli tahlil qilish usulidan foydalaniladi. Bugʻ qobigʻi bor gidravlik idishni modellashtirishda ham tizimli tahlil qilish usulini qo"llab, avval uning «elementar» jarayonlarini aniqlab olish kerak. Ularni chuqur o"rganib, oqimlarni gidrodinamik strukturasini hisobga olgan holda, bu «*elementar*» jarayonlarning matematik ifodalari tuziladi, so"ngra ularni bir tenglamalar sistemasiga birlashtirib, butun texnologik jarayonning matematik modeli tuziladi. Matematik modeldagi tenglamalarni ko"rinishiga qarab hisoblash usuli tanlanadi va kompyuterda yechish uchun dastur tayyorlanadi.

Isitgichga (3.1 - rasm Bug' qobig'i bor gidravlik idish) modda  $G_1$  sarf va  $T_1$ **tem**peratura bilan beriladi va **G2 sarf** va **T2** temperatura bilan chiqib ketadi.

![](_page_19_Figure_9.jpeg)

4.1 - rasm

CHiqishdagi temperatura **T<sup>2</sup>** butun apparat xajmidagi temperatura bilan bir xil bo"ladi, chunki, idishdagi oqimlarning gidrodinamik strukturasini ideal aralashtirish modelidagidek deb qabul qilish mumkin (bunda, modda temperaturasi, idishning har bir nuqtasida bir xil bo"ladi.)

Bug" qobig"idagi bosim **Rp** va bug" temperaturasi **Tp.**

Bug" qobig"i bor gidravlik idishda ketayotgan jarayonlarni modellashtirishda, quyidagi "elementar" jarayonlarni ajratish mumkin:

1. Idishda moddaning yig"ilish jarayoni;

2. Bug"ning agregat holatini o"zgarish (isitgich devorida kondensat hosil bo"lish) jarayoni;

3. Gidravlik idish devorini isish jarayoni;

4. Idishdagi moddaning isish jarayoni.

### **BIRINCHI «ELEMENTAR» JARAYONNING MATEMATIK IFODASI**

Moddaning yig"ilish jarayoni, idishga kelayotgan va ketayotgan moddalar sarfiga bog"lik (moddiy balans), ya"ni

$$
\frac{\mathrm{d}v}{\mathrm{d}\tau} = G_1 - G_2
$$

yoki,  $V = S \cdot H$ ; va  $G_2 = k_1 \cdot \sqrt{\rho gH}$  larni hisobga olib birinchi «*elementar*» jarayon matematik ifodasini olamiz,

$$
\frac{dH}{d\tau} = \frac{G_1 - k_1 \cdot \sqrt{\rho gH}}{S}
$$
 (4.1)

bu yerda, **ρ** - moddaning solishtirma og 'irligi; **g** - erkin tushish tezlanishi.

#### **IKKINCHI "ELEMENTAR" JARAYONNING MATEMATIK IFODASI**

Gidravlik idish bug' qobig'i devorida  $T_k$  temperaturali kondensat hosil bo'ladi. Bu temperatura  $(T_k)$ , bug' qobig'idagi bug'ning temperaturasi  $T_b$  va bosimiga  $R_b$ bog"lik bo"lib**,** bog"liqlikni umumiy ko"rinishda quyidagicha yozish mumkin

> $T_{\kappa} = f(T_{6}, P_{6})$  $(4.2)$

Bu bog"liqlikni aniq ko"rinishini, ushbu parametrlar orasidagi bog"liqlikning jadval qiymatlaridan foydalanib, eksperimental statistik modellashtirish usulini qo"llab olish mumkin. Yoki modellashtirishda **Rb va T<sup>b</sup>** larinng katta bo"lmagan o"zgarish intervali uchun kondensat temperaturasining **(T <sup>k</sup>)** o"rtacha qiymatini olish mumkin.

## **UCHINCHI "ELEMENTAR" JARAYON MATEMATIK IFODASI**

Idish devori issiqligini yig"ilish jarayoni (ya"ni, devor issiqligini o"zgarishi), devorga kelayotgan va ketayotgan issiqliklar farqiga bog"lik (isssiqlik balansi tenglamasi), ya"ni

$$
\frac{dQ_{\text{A}}}{d\tau}=Q_{\text{ren}}\ -\ Q_{\text{ker}}
$$

bunda **Q<sup>d</sup>** - devor issiqligi,

$$
Q_d = \rho_d \cdot V_d \cdot C_d \cdot T_d
$$

( **<sup>d</sup>; Vd; Cd; T<sup>d</sup>** - devor solishtirma og"irligi, xajmi, issiqlik sig"imi va temperaturasi).

**Qkel**- devorga kelayotgan issiqlik,

$$
Q_{kel} = \alpha_1 \ F_1 \ (T_k \ \text{-} T_d)
$$

(gde  $\alpha_1$  - kondensatdan devorga issiqlik o'tkazish koeffitsienti:  $\mathbf{F}_1$  - issiqlik o'tkazish yuzasi).

**Qket** - devordan ketayotgan issiqlik,

$$
Q_{ket} \text{=}\text{=}\alpha_2 \text{ }^{.}F_2(T_d \text{ } \text{-} T_2)
$$

( **<sup>2</sup>** - devordan moddaga issiqlik o"tkazish koeffitsienti: **F2** - issiqlik o"tkazish yuzasi; **T2** - modda temperaturasi).

Yuqoridagilarni hisobga olib, quyidagi tenglamani olamiz:

$$
\rho \mathbf{L} \cdot V \mathbf{L} \cdot C \mathbf{L} \frac{dT \mathbf{L}}{d\tau} = \alpha_1 F_1 (T_{\mathfrak{h}} - T \mathbf{L}) - \alpha_2 F_2 (T \mathbf{L} - T_2)
$$

yoki, bu tenglamani devor temperaturasiga  $(T_d)$  nisbatan yechib, idish devorini isish jarayonining matematik ifodasini olamiz:

$$
\frac{dT_{\scriptscriptstyle{A}}}{d\tau} = \frac{\alpha_{\scriptscriptstyle{1}} F_{\scriptscriptstyle{1}} (T_{\scriptscriptstyle{\kappa}} - T_{\scriptscriptstyle{\lambda}}) - \alpha_{\scriptscriptstyle{2}} F_{\scriptscriptstyle{2}} (T_{\scriptscriptstyle{\varsigma}} - T_{\scriptscriptstyle{2}})}{\rho_{\scriptscriptstyle{\kappa}} \cdot V_{\scriptscriptstyle{\lambda}} \cdot C_{\scriptscriptstyle{\kappa}}} \tag{4.3}
$$

### **TO"RTINCHI "ELEMENTAR" JARAYON MATEMATIK IFODASI**

Modda issiqligi **Q** , unga kelayotgan va ketayotgan issiqlikga bog"lik o"zgaradi. (issiqlik balansi tenglamasi).

$$
\frac{dQ}{d\tau}=Q_{\text{keH}}-Q_{\text{keH}}
$$

bunda,  $Q = \rho \cdot V \cdot C \cdot T_2$ 

( **; V; C; T<sup>2</sup>** - moddaning solishtirma og"irligi, xajmi, issiqlik sig"imi va temperaturasi).

 $Q_{kel}$  - moddaga kelayotgan issiqlik,  $Q_{kel} = \rho G_1 G \cdot T_1 + \alpha_2 G \cdot F_2 (T_{st} - T_2)$ , bunda,  $\rho$   $\cdot$   $\mathbf{G}_1$   $\cdot$   $\mathbf{C}$   $\cdot$   $\mathbf{T}_1$  - modda bilan idishga kelayotgan issiqlik;  $\alpha_2$ ,  $\mathbf{F}_2$ ,  $(\mathbf{T}_d$  -  $\mathbf{T}_2)$  devordan moddaga berilayotgan issiqlik.

**Qket** - idishdan olib ketilayotgan issiqlik.

 $Q_{\text{ket}} = \rho \cdot G_2 \cdot C \cdot T_2$ 

Yuqoridagilarni issiqlik balansi tenglamasiga qo"yib, quyidagini olamiz:

$$
\frac{d(\rho \cdot C \cdot V \cdot T_2)}{d\tau} = \rho \cdot G_1 \cdot C \cdot T_1 + d_2 \cdot F_2(T_1 - T_2) - \rho \cdot C \cdot G_2 \cdot T_2
$$

Bu differensial tenglamani yechishda idishdagi modda xajmi ham, temperaturasi ham vaqt bo"yicha o"zgaruvchanligini hisobga olish kerak, ya"ni

$$
\rho \cdot C \cdot T_2 \frac{dV}{d\tau} + \rho \cdot C \cdot V \frac{dT_2}{d\tau} = \rho \cdot G_1 \cdot C \cdot T_1 + \alpha_2 \cdot F_2(T_1 - T_2) - \rho \cdot C \cdot G_2 \cdot T_2
$$

Ushbu tenglamani modda temperaturasiga **T2** ni**s**batan yechib, idishdagi moddaning isish jarayonining matematik ifodasini.olamiz:

$$
\frac{dT_2}{d\tau} = \frac{G_1 T_1}{V} + \frac{\alpha_2 \cdot F_2 (T_{\pi} - T_2)}{\rho \cdot C \cdot V} - \frac{G_2 T_2}{V} - \frac{T_2 (G_1 - G_2)}{V} \tag{4.4}
$$

 $(3.1-3.4)$  tenglamalarni bir tenglamalar sistemasiga birlashtirib, bugʻ qobigʻi bor gidravlik idishda ketayotgan jarayonning matematik modelini olamiz.

Bu tenglamalar sistemasidagi differensial tenglamalarni yechishda Eyler usulidan foydalanib, masalani yechish ketma-ketligini aniqlaymiz va masalani yechish blok- sxemasini tuzamiz.

#### **V. Matlab dasturida masalani yechish ketma-ketligi**

- 1. Matlab dasturi yuklanadi(ishga tushiriladi).
- 2. Buyruqlarni kiritish maydonida **»** simvolli (bu simvol avtomatik tarzda buyruqlar satrining boshida bo'ladi va uni yozish shart emas) belgidan keyin *simulink* buyrug'i beriladi yoki **b**elgi bosiladi.
- $C \cdot T_2 \frac{d\vec{r}}{dt} + \rho \cdot C \cdot V \frac{d\vec{r}}{dt} = \rho \cdot G$ .<br>
Ilamani modda temperatu<br>
jarayonining matematik ifc<br>
jarayonining matematik ifc<br>  $\frac{dT_2}{d\vec{r}} = \frac{G_1 T_1}{V} + \frac{\alpha_2 \cdot F_2 (T_2 \cdot \vec{r})}{\rho \cdot C \cdot V}$ <br>
malarni bir tenglamalar si<br> 3. Navbatda Simulink library browser blogi yuklanadi va *file new model* ketma-ketligi amalga oshirilib yangi ishchi soxa yaratiladi.Ushbu oynaga kerakli bo"lgan kattaliklar, funksiyalar va shu kabilar yuklanadi.
- 4. *Commonly used blocks*dan *constant* , *mux ; User-defined functions*dan *Fcn*; *continous*dan *integrator* va *Sinks*dan *scope* yordamchi belgilar tanlanib blok sxema yig"iladi.
- 5. Blok sxema yig'ilgach *constant*l( $G_1$ , k,  $\rho$ , g,  $\alpha_1 F_1$ kabi)lar o'qituvchi bilan birgalikda xar-bir talaba o"ziga aloxida variant asosida kattaliklarning qiymatini kiritib chiqadi, *Fcn* ga esa xar-bir jarayonni ifodalovchi formula kiritiladi.
- 6. Formula kiritilgach blok sxema *start simulation* yoki **h** ni bosish orqali ishga tushiriladi.
- *7.* Natijalarni grafik tasvirini ko"rish uchun *scope* belgisi 2 marta bosiladi.
- *8.* Kerakli natijalar olinguncha ya"ni optimal variant topilgunicha sxemadagi qiymatlar o"zgartiriladi, turli vaqt oralig"ida ko"riladi.

# **Ишни бажариш бўйича инструкция**

![](_page_23_Picture_92.jpeg)

## **VII. hisobotning mazmuni.**

- 1. Masalaning nazariy asoslari.
- 2. Masalaning yechish blok sxemasi.
- 3. Masalaning yechish dasturi.
- 4. hisob natijalari va olingan natijalarni tahlili.

## **VIII**.**O"qib chiqishga tavsiya qilingan adabiyotlar.**

- 1. Dvoretskiy S.I., Yegorov A.F., Dvoretskiy D.S. Kompyuternoe modelirovanie i optimizatsiya texnologicheskix protsessov i oborudovaniya. Tambov. TGTU, 2003.-224 s.
- 2. Chernorutskiy I.G. Optimizatsiya v teorii upravleniya. S-Peterburg, «Izdatelskiy dom Piter», 2003. -256 s.
- 3. V.V.Kafarov. Matematicheskoe modelirovanie osnovnix ximicheskix proizvodstv.
- 4. «EShMni kimyo va oziq-ovqat texnologiyasida qo"llash» o"quv qo"llanma. T. 2001 y.
- 5. Yunusov I.I., Artikov A.A., Xamidov B.T. «Kimyo texnologik tizimlarini sintez qilish» fanidan ma"ruzalar matni - T.2005 y.
- 6. Matematicheskoe modelirovanie i metodi sinteza gibkix ximicheskix proizvodstv. **[www.muctr.cdu.ru.](http://www.muctr.cdu.ru/)**
- 7. Modelirovanie i optimizatsiya texnologicheskix protsessov i oborudovaniya. **[www.tsti.ru.](http://www.tsti.ru/)**

8.Yusupbekov N.R., Muxitdinov D.P.,Bazarov M.B., Xalilov A.J. Boshqarish sistemalarini kompyuterli modellashtirish asoslari.

# **5 - LABORATORIYA ISHI**

## **TRUBASIMON ISITGICHNI MODELLAShTIRISh**

#### **I. Kirish**

Kimyoviy va oziq -ovqat texnologiyasida trubasimon isitgichlar keng tarqalgan bo"lib , ularda isitish jarayoni isitilayotgan modda bilan isituvchi agentni ajratib turuvchi devor orqali amalga oshiriladi.

#### **II. Ishning maqsadi.**

 Trubasimon isitgichlarni modellashtirish. Statsionar holatda isitgichning uzunligi bo"yicha temperaturaning taqsimlanishini va uning optimal uzunligini aniqlash.

### **III. Masalaning qo"yilishi va nazariy asoslari**

 Trubasimon isitgich konstruksiyasini, ikkita bir - birining ichiga koaksial joylashtirilgan ikki truba ko"rinishida tasavvur qilish mumkin(5.1- rasm).

Ikki truba orasidagi bo"shliqga odatda, isitish agenti - bug" beriladi. Isitilayotgan maxsulot ichki truba orqali berilib, undagi oqimlarning gidrodinamik strukturasini ideal siqib chiqarish modellaridagidek deb qabul qilish mumkin. Shu oqimda qandaydir kichik «*elementar*» xajmni ko"raylik (5.2 - rasm).

![](_page_25_Picture_9.jpeg)

5.1 - rasm.

![](_page_25_Figure_11.jpeg)

5.2 - rasm

Bu elementar xajmga kirishda modda temperaturasini  $T(l, \tau)$  ko'rinishda va chiqishda **T**  $(l + \Delta l, \tau)$  ko'rinishda tasavvur qilish mumkin.

 Bu elementar xajmda oqimlar strukturasini ideal aralashtirish modelidagidek deb qabul qilish mumkin, ya"ni bu elementar xajmda faqat ko"ndalang kesim bo"yicha emas, balki uzunasiga ham aralashtirish mavjud deb qabul qilinadi. Yuqoridagilarni hisobga olib shu xajm uchun issiqlik balansi tenglamasini yozish mumkin.

$$
\frac{dQ}{d\tau} = Q_{\pi p} - Q_p \qquad \text{yoki}
$$

$$
\frac{d(\rho \cdot \Delta V \cdot C \cdot T(\ell + \Delta \ell, \tau))}{d\tau} = \rho \cdot C \cdot G \cdot T(\ell, \tau) -
$$

$$
-\rho \cdot C \cdot G \cdot T(\ell + \Delta \ell, \tau) + \alpha \cdot F(T_o - T(\ell + \Delta \ell, \tau))
$$

Bu yerda,  $\Delta V = S \cdot \Delta l$  va  $F = 2\pi r \cdot \Delta l$ , ( $\Delta S$ - trubaning kesim yuzasi; Ftrubaning issiqlik o"tkazish yuzasi; **r** -trubaning radiusi, odatda u,  $r = \frac{r_{\rm H} + r_{\rm m}}{2}$ 2 tenglama bo'yicha aniqlanadi, bunda  $\mathbf{r}_i$ ,  $\mathbf{r}_t$  - trubaning ichki va tashqi radiusi).

Matematik o"zgartirishlardan so"ng quyidagi tenglamani olamiz:

$$
\frac{d T(\ell + \Delta \ell, \tau)}{d \tau} = \frac{\rho \cdot C \cdot G \cdot T(\ell, \tau)}{\rho \cdot C \cdot S \cdot \Delta \ell} -
$$

$$
-\frac{\rho \cdot C \cdot G \cdot T(\ell + \Delta \ell, \tau)}{\rho \cdot C \cdot S \cdot \Delta \ell} + \frac{\alpha 2 \pi r \Delta \ell (T_o - T(\ell + \Delta \ell, \tau))}{\rho \cdot C \cdot \Delta \ell \cdot \pi \cdot r^2}
$$

CHiziqli tezlik ( $\omega$ ), sarfning (G) truba kesim yuzasiga (S) nisbati bo'yicha aniqlanishini hisobga olib , ma"lum bir matematik o"zgartirishlardan so"ng , yuqoridagi tenglamani quydagicha yozishimiz mumkin:

$$
\frac{dT(\ell + \Delta \ell, \tau)}{d\tau} = -\omega \frac{(T(\ell + \Delta \ell \tau) - T(\ell, \tau))}{\Delta \ell} + \frac{2\alpha (T\partial - T(\ell + \Delta \ell, \tau))}{\rho \cdot C \cdot r}
$$

**T(l+** $\Delta$ **l,** $\tau$ ) - **T(l,** $\tau$ ), mahsulot temperaturasini  $\Delta$ l masofadagi o'zgarishi ekanligini hisobga olsak, yuqoridagi tenglama quyidagi koʻrinishga keladi:

$$
\frac{\partial T(\ell + \Delta \ell, \tau)}{\partial \tau} = -\omega \frac{\partial T}{\partial \ell} + \frac{2\alpha (T_{\pi} - T(\ell + \Delta \ell, \tau))}{\rho \cdot C \cdot r}
$$
(5.1)

Ushbu matematik model (4.1) taqsimlangan parametrli model bo"lib, jarayonning dinamikasini ifodalaydi va unda temperatura ikki koordinata bo"yicha (vakt va apparat uzunligi ) o"zgaradi.

Statsionar holatda, *dT d*  $(\ell + \Delta \ell, \tau)$ 0 (4.1.) tenglama quyidagi ko"rinishga keladi:

27

$$
\frac{-\omega \, dT}{d\ell} + \frac{2\alpha}{\rho \cdot C \cdot r} (T_{\rm A} - T(\ell + \Delta \ell, \tau)) = 0
$$
\nyoki

\n
$$
\frac{dT}{d\ell} = \frac{2\alpha \cdot \pi \, r^2}{G \cdot \rho \cdot C \cdot r} (T_{\rm a} - T) \tag{5.2}
$$

Ushbu laboratoriya ishida, Eyler usulini qo"llab , apparat uzunligi bo"yicha temperaturaning taqsimlanishi va isitigichning optimal uzunligini aniqlash kabi masalalarni yechish mumkin.

#### **IV. Matlab dasturida masalani yechish ketma-ketligi** :

- 1. Matlab dasturi yuklanadi(ishga tushiriladi).
- 2. Buyruqlarni kiritish maydonida **»** simvolli (bu simvol avtomatik tarzda buyruqlar satrining boshida bo'ladi va uni yozish shart emas) belgidan keyin *simulink* buyrug'i beriladi yoki **b**elgi bosiladi.
- 3. Navbatda Simulink library browser blogi yuklanadi va *file new model* ketma-ketligi amalga oshirilib yangi ishchi soxa yaratiladi.Ushbu oynaga kerakli bo"lgan kattaliklar, funksiyalar va shu kabilar yuklanadi.
- 4. *Commonly used blocks*dan *constant* , *mux ; User-defined functions*dan *Fcn*; *continous*dan *integrator* va *Sinks*dan *scope* yordamchi belgilar tanlanib blok sxema yig"iladi.
- 5. Blok sxema yig'ilgach *constant*l( $G_1$ ,  $\rho$ ,  $\alpha$ , C va r kabi)lar o'qituvchi bilan birgalikda xar-bir talaba o"ziga aloxida variant asosida kattaliklarning qiymatini kiritib chiqadi, *Fcn* ga esa xar-bir jarayonni ifodalovchi formula kiritiladi.
- 6. Formula kiritilgach blok sxema *start simulation* yoki **h** ni bosish orqali ishga tushiriladi.
- *7.* Natijalarni grafik tasvirini ko"rish uchun *scope* belgisi 2 marta bosiladi.
- *8.* Kerakli natijalar olinguncha ya"ni optimal variant topilgunicha sxemadagi qiymatlar o"zgartiriladi, turli xil uzunliklar oralig"ida ko"riladi.

## **Ишни бажариш бўйича инструкция**

![](_page_28_Figure_1.jpeg)

### **VI. Ishning bajarish tartibi**

1. Trubasimon isitgichni matematik modeli bilan tanishgandan so"ng, Eyler usulini qo"llab, masalani yechish ketma-ketligini aniqlab masalani yechish bloksxemasini tuzing;

2. Masalani yechish dasturini tuzib, uni kompyuterga kiriting;

3. O"qituvchi bilan kelishgan holda, kompyuterga isitgich parametrlarini kiriting;

- 4. Temperaturani isitgich uzunligi bo"yicha taqsimlanishini hisoblab chiqing;
- 5. Shisoblash eksperimenti o"tkazib, isitgichning optimal uzunligini aniqlang;
- 6. Olingan natijalar bo"yicha hisobot tayerlang.

## **VII. hisobotning mazmuni.**

- 1. Masalaning nazariy asoslari.
- 2. Masalaning yechish blok sxemasi.
- 3. Masalaning yechish dasturi.
- 4. Hisob natijalari va olingan natijalarni tahlili.

## **VIII**.**O"qib chiqishga tavsiya qilingan adabiyotlar.**

- 1. Dvoretskiy S.I., Yegorov A.F., Dvoretskiy D.S. Kompyuternoe modelirovanie i optimizatsiya texnologicheskix protsessov i oborudovaniya. Tambov. TGTU, 2003.-224 s.
- 2. Chernorutskiy I.G. Optimizatsiya v teorii upravleniya. S-Peterburg, «Izdatelskiy dom Piter», 2003. -256 s.
- 3. V.V.Kafarov. Matematicheskoe modelirovanie osnovnix ximicheskix proizvodstv.
- 4. «EShMni kimyo va oziq-ovqat texnologiyasida qo"llash» o"quv qo"llanma. T. 2001 y.
- 5. Yunusov I.I., Artikov A.A., Xamidov B.T. «Kimyo texnologik tizimlarini sintez qilish» fanidan ma"ruzalar matni - T.2005 y.
- 6. Matematicheskoe modelirovanie i metodi sinteza gibkix ximicheskix proizvodstv. **[www.muctr.cdu.ru.](http://www.muctr.cdu.ru/)**
- 7. Modelirovanie i optimizatsiya texnologicheskix protsessov i oborudovaniya. **[www.tsti.ru.](http://www.tsti.ru/)**

8.Yusupbekov N.R., Muxitdinov D.P.,Bazarov M.B., Xalilov A.J. Boshqarish sistemalarini kompyuterli modellashtirish asoslari.

## **6 - LABORATORIYA ISHI**

#### **DAVRIY KIMYOVIY REAKTORLARNI MODELLAShTIRISh**

#### **I. Kirish**

Davriy kimyoviy reaktorlarda, mahsulot reaktorga yuklangandan so'ng, moddaning bir turdan ikkinchi turga aylanish jarayoni ketadi.

#### **II. Ishning maqsadi.**

Kompyuterda davriy kimyoviy reaktorlarni modellashtirish.

#### **III. Masalaning nazariy asoslari va qo"yilishi**

Kimyoviy reaktorlarda ketayotgan jarayonlarni matematik modellashtirish yo"li bilan o"rganishda, avval kimyoviy jarayonning stexiometrik tenglamasi tuziladi, so"ngra reaksiya molekulyarligi va tartibi aniqlaniladi. Agar kimyoviy reaksiya tezligi konstantasi qiymati noma"lum bo"lsa, unda uning qiymatini eksperimental yo"l bilan aniqlanib, so"ngra kinetik tenglamalar tuziladi.

Faraz qilaylik, davriy kimyoviy reaktorda (6.1 - rasm) quyidagi stexiometrik tenglama bo"yicha elementar kimyoviy jarayon ketayapti

![](_page_30_Figure_9.jpeg)

6.1 - rasm.

#### $A + V \rightarrow S$

bu yerda, **A va B** - o"zaro ta"sirga kirayotgan moddalar; **C** - reaksiya mahsuli; **k**  reaksiya tezligi konstantasi (odatda uning qiymati tajriba yili bilan aniqlanadi).

Ushbu kimyoviy reaksiyani elementarligini hisobga olib, kimyoviy reaksiya tezligi **W<sup>r</sup>** ni quyidagicha yozish mumkin:

## $W_r = V \cdot k \cdot C_a \cdot C_b$

bu yerda, **Ca, Cb** - o"zaro ta"sirga kirayotgan **A** va **B** moddalar konsentratsiyalari; **V**  - reaktordagi moddalar xajmi.

Reaksiya komponentlarining molekulyar og"irligi **Ma, M<sup>b</sup>** va **M<sup>c</sup>** . Massalarning saqlanish qonuniga binoan: **M<sup>a</sup> + Mb = M<sup>c</sup> .** (Masalan, quyidagi reaksiya uchun: **2N<sup>2</sup>**  $+ O_2 = 2N_2O$ ;  $M_a = 4$ ,  $M_b = 32$ ,  $M_c = 36$ ,  $y_a$ 'ni,  $4+32=36$ ).

Massalarning saqlanish qonunini hisobga olib, keltirilgan o"zgarmas sarf kattaligini hisoblab topishimiz mumkin, **a = Ma/Mc; b = Mb/M<sup>c</sup>** . Bu o"zgarmas sarf kattaliklari, **Q<sup>c</sup>** modda olish uchun kerak bo"lgan **A** va **B** modda miqdorlarini hisoblashda kerak bo"ladi.

$$
Q'_{a} = aQ_{c}; \quad Q'_{b} = bQ_{c}
$$

**A, B** va **C** moddamiqdorlari o"zgarishini (**Qa, Q<sup>b</sup>** i **Qc**) quyidagi tenglamalar yordamida hisoblaniladi:

$$
Q_{a} = Q_{ao} - a^{T}Q_{c}
$$
  
\n
$$
Q_{b} = Q_{bo} - b^{T}Q_{c}
$$
  
\n
$$
Q_{c} = C_{c}(Q_{ao} + Q_{bo})
$$
\n(6.1)

bu yerda, **Qao** va **Qbo, A** va **V** moddalarning boshlang"ich miqdorlari.

**A** va **B** kompanentlar konsentratsiyalarini **(Sa, Sb) h**isoblash uchun, quyidagi tenglamalardan foydalanish mumkin:

$$
\mathbf{C}_{\mathbf{a}} = (\mathbf{Q}_{\mathbf{a}\mathbf{o}} - \mathbf{a} \cdot \mathbf{Q}_{\mathbf{c}}) / (\mathbf{Q}_{\mathbf{a}\mathbf{o}} + \mathbf{Q}_{\mathbf{b}\mathbf{o}})
$$
  

$$
\mathbf{C}_{\mathbf{b}} = (\mathbf{Q}_{\mathbf{b}\mathbf{o}} - \mathbf{b} \cdot \mathbf{Q}_{\mathbf{c}}) / (\mathbf{Q}_{\mathbf{a}\mathbf{o}} + \mathbf{Q}_{\mathbf{b}\mathbf{o}})
$$
(6.2)

Kimyoviy jarayon ketishi bilan, kimyoviy reaksiya kinetikasini hisobga olib, **A**  va **V** moddalarning o"zaro ta"siri natijasida, modda miqdorini **(V .**  $(\mathbf{V} \cdot \mathbf{S}_s)$  izgarishini quyidagicha yozish mumkin:

$$
\frac{\partial (V \cdot C_c)}{\partial \tau} = V \cdot k \cdot C_a \cdot C_b \tag{6.3}
$$

Davriy reaktorlarda kimyoviy jarayon o"zgarmas xajmli reaktorlarda ketishini hisobga olib (5.3) tenglamani quyidagicha yozamiz:

$$
\frac{\partial C_c}{\partial \tau} = k \cdot C_a \cdot C_b \tag{6.4}
$$

Yuqoridagi tenglamalarni bir tenglamalar sistemasiga keltirib, davriy kimyoviy reaktorni matematik modelini olamiz. Bu matematik modelni hisoblash usulini tanlab , masalani yechish ketma-ketligini aniqlaymiz.

## **IV. Matlab dasturida masalani yechish ketma-ketligi** :

- 1. Matlab dasturi yuklanadi(ishga tushiriladi).
- 2. Buyruqlarni kiritish maydonida **»** simvolli (bu simvol avtomatik tarzda buyruqlar satrining boshida bo'ladi va uni yozish shart emas) belgidan keyin *simulink* buyrug'i beriladi yoki **b**elgi bosiladi.
- 3. Navbatda Simulink library browser blogi yuklanadi va *file new model* ketma-ketligi amalga oshirilib yangi ishchi soxa yaratiladi.Ushbu oynaga kerakli bo"lgan kattaliklar, funksiyalar va shu kabilar yuklanadi.
- 4. *Commonly used blocks*dan *constant* , *mux ; User-defined functions*dan *Fcn*; *continous*dan *integrator* va *Sinks*dan *scope* yordamchi belgilar tanlanib blok sxema yig"iladi.
- 5. Blok sxema yig"ilgach *constant*l (Ma ,Mb, Mc , k kabi)lar o"qituvchi bilan birgalikda xar-bir talaba o"ziga aloxida variant asosida kattaliklarning qiymatini kiritib chiqadi, *Fcn* ga esa xar-bir jarayonni ifodalovchi formula kiritiladi.
- 6. Formula kiritilgach blok sxema *start simulation* yoki **h** ni bosish orqali ishga tushiriladi.
- *7.* Natijalarni grafik tasvirini ko"rish uchun *scope* belgisi 2 marta bosiladi.
- *8.* Kerakli natijalar olinguncha ya"ni optimal variant topilgunicha sxemadagi qiymatlar o"zgartiriladi, turli xil vaqt oralig"ida ko"riladi.

# **Ишни бажариш бўйича инструкция**

![](_page_33_Picture_89.jpeg)

![](_page_34_Figure_0.jpeg)

# **VII. hisobotning mazmuni.**

- 1. Masalaning nazariy asoslari.
- 2. Masalaning yechish blok sxemasi.
- 3. Masalaning yechish dasturi.
- 4. Hisob natijalari va olingan natijalarni tahlili.

## **VIII**.**O"qib chiqishga tavsiya qilingan adabiyotlar.**

- 1. Dvoretskiy S.I., Yegorov A.F., Dvoretskiy D.S. Kompyuternoe modelirovanie i optimizatsiya texnologicheskix protsessov i oborudovaniya. Tambov. TGTU, 2003.-224 s.
- 2. Chernorutskiy I.G. Optimizatsiya v teorii upravleniya. S-Peterburg, «Izdatelskiy dom Piter», 2003. -256 s.
- 3. V.V.Kafarov. Matematicheskoe modelirovanie osnovnix ximicheskix proizvodstv.
- 4. «EShMni kimyo va oziq-ovqat texnologiyasida qo"llash» o"quv qo"llanma. T. 2001 y.
- 5. Yunusov I.I., Artikov A.A., Xamidov B.T. «Kimyo texnologik tizimlarini sintez qilish» fanidan ma"ruzalar matni - T.2005 y.
- 6. Matematicheskoe modelirovanie i metodi sinteza gibkix ximicheskix proizvodstv. **[www.muctr.cdu.ru.](http://www.muctr.cdu.ru/)**
- 7. Modelirovanie i optimizatsiya texnologicheskix protsessov i oborudovaniya. **[www.tsti.ru.](http://www.tsti.ru/)**

## **7 - LABORATORIYA ISHI**

## **TRUBASIMON KIMYOVIY REAKTORLARNI MODELLAShTIRISh**

#### **I. Kirish.**

Trubasimon kimyoviy reaktorlarda, odatda har xil kimyoviy jarayonlar uzluksiz ravishda ketadi, ya"ni, moddalar reaktordan o"tib borishida, o"zaro ta"sirga kirayotgan modda konsentratsiyalari o"zgarib boradi.

#### **II. Ishning maqsadi.**

Uzluksiz kimyoviy reaktorlarni modellashtirish va reaktor uzunligi bo"yicha konsentratsiyani taqsimlanishini aniqlash.

#### **III. Masalaning qo"yilishi va nazariy asoslari.**

Trubasimon reaktorni ko"raylik (6.1-rasm). Reaktorga yuklangan moddalar, reaktordan o'tib borishi jarayonida, o'zaro kimyoviy ta'sir natijasida konsentratsiyalari o"zgarib boradi.

![](_page_35_Figure_8.jpeg)

Ushbu jarayonning matematik modelini tuzish uchun,  $\Delta V$  elementar xajmda ketayotgan jarayonni ko"rib chiqaylik. Bu elementar xajmga modda ma"lum bir parametrlar bilan kirib, bir zumda shu elementar xajmga tarqaladi. Elementar xajmdagi jarayonlarning shunday tasavvuriga asoslangan holda, shu elementar xajmdagi modda miqdorining o"zgarishi, unga kelayotgan va ketayotgan modda miqdorlariga va kimyoviy reaksiya tezligiga bog"liq deb, quyidagilarni yozishimiz mumkin:

$$
\frac{d Q}{d \tau} = \frac{d ( \Delta V \cdot C(l + \Delta l, \tau))}{d \tau} = G \cdot C(l, \tau) - G \cdot C(l + \Delta l, \tau) - \Delta V \cdot W_r
$$

bu yerda, Q - ushbu xajmdagi komponent miqdori, ya"ni,

#### $Q = \Delta V \cdot C$

**C** - qurilayotgan modda konsentratsiyasi;

**G** - reaktordan o"tayotgan modda sarfi;

**Wr** - kimyoviy reaksiya tezligi.

Matematik o'zgartirishlardan so'ng:

$$
\frac{d C(\mathsf{I} + \Delta \mathsf{I}, \tau)}{d \tau} = \frac{C}{\Delta V} (C(\mathsf{I}, \tau) - C(\mathsf{I} + \Delta \mathsf{I}, \tau) - \frac{\Delta V}{\Delta V} \cdot W_r
$$

 $V = S \cdot \Delta l$ , ni hisobga olib (S - reaktor kesim yuzasi) quyidagini olamiz

$$
\frac{d C(\mathsf{I} + \Delta \mathsf{I}, \tau)}{d \tau} = \frac{G}{S} \left( \frac{C(\mathsf{I} + \Delta \mathsf{I}, \tau) - C(\mathsf{I}, \tau)}{\Delta \mathsf{I}} \right) - W_r
$$

Agar, **S**  $(l+\Delta l)$  - **C**  $(l, \tau)$ , bu konsentratsiyani reaktor uzunligi bo'yicha o"zgarishi ekanligini hisobga olsak, unda yuqoridagi tenglamani hususiy hosila ko"rinishida yozishimiz mumkin, ya"ni, bu reaktorda konsentratsiyani o"zgarishini ham vaqt bo"yicha, ham reaktor uzunligi bo"yicha ko"ramiz.

$$
\frac{\partial C}{\partial \tau} = -\omega_c \frac{\partial C}{\partial l} - W_r \tag{7.1}
$$

bunda,  $\omega$  - oqimning chiziqli tezligi, quvidagi tenglama bo'yicha hisoblanadi,

$$
\omega_c = \frac{G}{S}
$$

Shunday qilib, trubasimon reaktorlarda ketayotgan jarayon, oqimlar strukturasi bo"yicha ideal siqib chiqarish modellariga mos kelar ekan.

Faraz qilaylik, bu reaktorda quyidagi stexiometrik tenglama bo"yicha kimyoviy reaksiya ketmokda:

#### $A + B \rightarrow C$

Unda, bu elementar kimyoviy jarayon uchun, kimyoviy reaksiya tezligini quyidagicha yozish mumkin:

$$
\mathbf{W}_{\mathbf{r}} = \mathbf{k} \cdot \mathbf{C}_{\mathbf{a}} \cdot \mathbf{C}_{\mathbf{b}} \tag{7.2}
$$

bu yerda, **k** - kimyoviy reaksiya tezligi konstantasi; **Sa, Cb** - o"zaro ta"sirga kirishayotgan **A** va **B** komponentlar konsentratsiyalari**.**

(7.2) tenglamani hisobga olib, o"zaro ta"sirga kirayotgan modda konsentratsiyalarini o"zgarishining matematik ifodasi, quyidagicha bo"ladi:

$$
\frac{\partial C_a}{\partial \tau} = -\frac{G}{S} \cdot \frac{\partial C_a}{\partial l} - W_r
$$
  

$$
\frac{\partial C_b}{\partial \tau} = -\frac{G}{S} \cdot \frac{\partial C_b}{\partial l} - W_r
$$
  

$$
\frac{\partial C_c}{\partial \tau} = \frac{G}{S} \frac{\partial C_c}{\partial l} + W_r
$$
 (7.3)

Moddalarning konsentratsiyalarini reaktor uzunligi bo"yicha taqsimlanishi hisoblash, odatda statsionar rejimda amalga oshiriladi, ya"ni

$$
\frac{\partial C_a}{\partial \tau} = 0; \qquad \frac{\partial C_b}{\partial \tau} = 0; \qquad \frac{\partial C_c}{\partial \tau} = 0
$$

Bu jarayonning statsionar holat uchun matematik ifodasi quyidagicha:

$$
\frac{\partial C_a}{\partial l} = -\frac{1}{\omega_c} \cdot k \cdot C_a \cdot C_b \qquad (a)
$$
  

$$
\frac{\partial C_b}{\partial l} = -\frac{1}{\omega_c} \cdot k \cdot C_a \cdot C_b \qquad (b)
$$
  

$$
\frac{\partial C_c}{\partial \ell} = \frac{1}{\omega_c} \cdot k \cdot C_a \cdot C_b \qquad (c) \quad (7.4)
$$

Oqimning chiziqli tezligini  $(\omega_s)$ , alohida komponentlarning sarflarini hisobga olgan holda, quyidagicha yozish mumkin:

$$
\omega_c = \frac{\frac{G_a}{\rho_a} + \frac{G_b}{\rho_b} + \frac{G_c}{\rho_c}}{S}
$$
(7.5)

bu yerda, **Ga, Gb, G<sup>c</sup>** - **A, V, S** komponentlarning sarflari**;** 

 $\rho_a$ ,  $\rho_b$ ,  $\rho_c$  - **A**, **V**, **S** komponentlarning solishtirma og 'irliklari.

Ma"lum miqdorda **Q<sup>c</sup>** modda olish uchun kerakli, **A** va **V** modda miqdorini aniqlash uchun, keltirilgan sarf o"zgarmas kattaligini aniqlash kerak,

$$
G_a = a \cdot G_s; \quad G_b = b \cdot G_c
$$

bu yerda, **Ga ,G<sup>b</sup> - S** moddaning ma"lum bir miqdorini(**Gc)** olish uchun kerak bo"lgan A va V modda miqdorlari**; a** va **b** - **A** va **V** moddalarning keltirilgan sarf o"zgarmas kattaliklari.

Masalan quyidagi reaksiyani ko'raylik,  $2N_2 + O_2 \rightarrow 2N_2O$ bu reaksiya uchun,

$$
M_a + M_b = M_c,
$$

bunda,  $M_a = 4$ ;  $M_b = 32$ ;  $M_c = 36$ . Bularni hisobga olib, birinchi va ikkinchi komponentlar uchun keltirilgan sarf o"zgarmas kattaliklarini hisoblab topish mumkin:  $\mathbf{a} = \mathbf{M}_a / \mathbf{M}_c$ ;  $\mathbf{b} = \mathbf{M}_b / \mathbf{M}_c$ **,** (7.6)

bu yerda,  $M_a M_b M_c$  **- A, V** va **S** komponentlarning molekulyar og 'irliklari.

Yuqoridagilarni hisobga olib, **Ga, Gb, Gc** larni hisoblash tenglamalarini yozamiz:

$$
\mathbf{G}_{a} = \mathbf{G}_{ao} - \mathbf{a} \cdot \mathbf{G}_{c}
$$
\n
$$
\mathbf{G}_{b} = \mathbf{G}_{bo} - \mathbf{b} \cdot \mathbf{G}_{c}
$$
\n
$$
\mathbf{G}_{c} = \mathbf{C}_{c} \left( \mathbf{G}_{ao} + \mathbf{G}_{bo} \right)
$$
\n
$$
\qquad \qquad (2.7)
$$
\n
$$
\qquad \qquad (7.7)
$$

**Sa, S<sup>b</sup>** va **S<sup>c</sup>** konsentratsiyalarni hisoblash uchun quyidagi tenglamalardan foydalanish mumkin:

$$
\mathbf{S}_{\mathbf{a}} = (\mathbf{G}_{\mathbf{a}\mathbf{o}} - \mathbf{a} \cdot \mathbf{G}_{\mathbf{c}}) / (\mathbf{G}_{\mathbf{a}\mathbf{o}} + \mathbf{G}_{\mathbf{b}\mathbf{o}})
$$
 (a)  

$$
\mathbf{S}_{\mathbf{b}} = (\mathbf{G}_{\mathbf{b}\mathbf{o}} - \mathbf{b} \cdot \mathbf{G}_{\mathbf{c}}) / (\mathbf{G}_{\mathbf{a}\mathbf{o}} + \mathbf{G}_{\mathbf{b}\mathbf{o}})
$$
 (b) (7.8)  

$$
\mathbf{S}_{\mathbf{c}} = \mathbf{G}_{\mathbf{c}} / (\mathbf{G}_{\mathbf{a}\mathbf{o}} + \mathbf{G}_{\mathbf{b}\mathbf{o}})
$$
 (c)

Yuqoridagi tenglamalarni bir tenglamalar sistemasiga keltirib, uzluksiz kimyoviy reaktorni matematik modelini olamiz, hisoblash usulini tanlab, masalani yechish ketma-ketligini aniqlaymiz.

## **IV. Masalani hisoblash algoritmi:**

![](_page_38_Figure_4.jpeg)

## **V. Matlab dasturida masalani yechish ketma-ketligi** :

- 1. Matlab dasturi yuklanadi(ishga tushiriladi).
- 2. Buyruqlarni kiritish maydonida **»** simvolli (bu simvol avtomatik tarzda buyruqlar satrining boshida bo'ladi va uni yozish shart emas) belgidan keyin *simulink* buyrug'i beriladi yoki **b**elgi bosiladi.
- 3. Navbatda Simulink library browser blogi yuklanadi va *file new model* ketma-ketligi amalga oshirilib yangi ishchi soxa yaratiladi.Ushbu oynaga kerakli bo"lgan kattaliklar, funksiyalar va shu kabilar yuklanadi.
- 4. *Commonly used blocks*dan *constant* , *mux ; User-defined functions*dan *Fcn*; *continous*dan *integrator* va *Sinks*dan *scope* yordamchi belgilar tanlanib blok sxema yig"iladi.
- 5. Blok sxema yig'ilgach *constant*l (Ma, Mb, Mc, k, s,  $\rho_a$ ,  $\rho_b$ ,  $\rho_c$  kabi)lar o"qituvchi bilan birgalikda xar-bir talaba o"ziga aloxida variant asosida kattaliklarning qiymatini kiritib chiqadi, *Fcn* ga esa xar-bir jarayonni ifodalovchi formula kiritiladi.
- 6. Formula kiritilgach blok sxema *start simulation* yoki **h** ni bosish orqali ishga tushiriladi.
- *7.* Natijalarni grafik tasvirini ko"rish uchun *scope* belgisi 2 marta bosiladi.
- *8.* Kerakli natijalar olinguncha ya"ni optimal variant topilgunicha sxemadagi qiymatlar o"zgartiriladi, turli xil vaqt oralig"ida ko"riladi.

# **Ишни бажариш бўйича инструкция**

![](_page_40_Picture_96.jpeg)

![](_page_41_Figure_0.jpeg)

## **VII. hisobotning mazmuni.**

- 1. Masalaning nazariy asoslari.
- 2. Masalaning yechish blok sxemasi.
- 3. Masalaning yechish dasturi.
- 4. Hisob natijalari va olingan natijalarni tahlili.

## **VIII**.**O"qib chiqishga tavsiya qilingan adabiyotlar.**

- 1. Dvoretskiy S.I., Yegorov A.F., Dvoretskiy D.S. Kompyuternoe modelirovanie i optimizatsiya texnologicheskix protsessov i oborudovaniya. Tambov. TGTU, 2003.-224 s.
- 2. Chernorutskiy I.G. Optimizatsiya v teorii upravleniya. S-Peterburg, «Izdatelskiy dom Piter», 2003. -256 s.
- 3. V.V.Kafarov. Matematicheskoe modelirovanie osnovnix ximicheskix proizvodstv.
- 4. «EShMni kimyo va oziq-ovqat texnologiyasida qo"llash» o"quv qo"llanma. T. 2001 y.
- 5. Yunusov I.I., Artikov A.A., Xamidov B.T. «Kimyo texnologik tizimlarini sintez qilish» fanidan ma"ruzalar matni - T.2005 y.
- 6. Matematicheskoe modelirovanie i metodi sinteza gibkix ximicheskix proizvodstv. **[www.muctr.cdu.ru.](http://www.muctr.cdu.ru/)**
- 7. Modelirovanie i optimizatsiya texnologicheskix protsessov i oborudovaniya. **[www.tsti.ru.](http://www.tsti.ru/)**

# **8 - LABORATORIYA ISHI**

## **Eng kichik kavdratlar usulidan foydalanib isitgichni identifikatsiyalash**

I. **Kirish .** Texnik va texnalogik ob'ektlarni boshqarishda idintifikatsiya niqoyatda katta rol o"ynaydi.

Idintifikatsiya-bu boshqarish ob'ektlarni matematik madellarni ishlab chiqish va ushbu madellarni boshqarish masalalarida ishlatishdir. Idintifikatsiya usullari odatda ikkita guruqga bo"linadi bular: faol va passiv usullardir.

II. **Ishning maqsadi.** Eng kichik kvadratlar usulidan foydalanib isitgichni identifikatsiyalash.

## III. **Masalaning qo'yilishi va nazariy asoslari.**

 Faol usullarni qo"llashda ob'ektning kirishiga qandaydir ta'sir beriladi va ushbu ta'sirga ob'ektda o"tayotgan reaksiyaga qarab ob'ektning madeli topiladi. Odatda ob'ektning kirishiga birlamchi paqonasimon signal beriladi. Ushbu signalga bo"lgan reaksiya ya'ni ob'ektni chiqish signali o"zgarish jarayoni o"tish jarayoni deb ataladi. Faol usullarni qo"llashda ob'ektni kirishiga boshqa turdagi signallarni qam bersa bo"ladi. Idintifikatsiyani faol usullarini qo"llashda matematik madelni aniqligi yuqori bo"ladi, ammo bu usulni kamchiligi bor. Kamchiligi ob'ektni narmal faoliyatini buzilishdan iborat berilayotgan ta'sir ob'ektni narmal faoliyatini o"zgartiradi va bu o"zgarish ishlab chiqarilayotgan maxsulotni sifatini o"zgartirishi mumkin. Faol usullar bilan bir qatorda passiv usullar qam keng qo"llaniladi. Passiv usullar qo"lanilayotganda ob'ektni kirishiga qo"shimcha ta'sirlar berilmaydi. Bu usullarob'ektni narmal faoliyatida kirish va chiqish signallari o"zgarishini o"lchash va nazorat qilish asosida madellar ishlab chiqiladi. Ushbu usullarni ijobiy tomoni ob'ektni narmal faoliyatini buzilmaganligi . Usulni kamchiligi- kirish signallarni o"zgarish deapazonlari kichik bo"lish mumkinligi va kirish signalni o"zgarishi kichik tezlik bilan o"zgarishligi (chastotasi kichik bo"lganligi uchun) shu qolatlarda bo'ekt o"zini to"la ifoda lamaydi, ya'ni ob'ekt o"zini to"la ko"rsatolmaydi.

 Idintifikatsiya nazariyasi va amaliyoti yuqorida aytib o"tilgan usullarni rivojlantirish va amaliyotga qo"llash masalalari bilan shuqullanadi. Idintifikatsiya natijasida ishlab chiqilgan madellar bo'ektni avtomatik boshqarish va avtomatlashtirish jarayonida qo"llaniladi.

Sovun ishlab chiqarish korxonalarida yoqlar, yoqli aralashmalar, ishqorish eritmalarni pishirish qozoniga tushririshdan avval ularga birlamchi ishlov beriladi. Masalan tozalash, filütrlash va isitish jarayonlarini birlamchi ishlov berish jarayoni sifatida keltirish mumkin.

43

Yog"larni isitish uning qovushqoqligini kamaytirish, tayyorlanayotgan sovun massasida yaxshi aralashishi va reaktsiya jarayonlarini tezlashtirish maqsadida amalga oshiriladi.

 Isitish jaryonida turli xildagi isitgichlardan foydalaniladi. Bular buq qobiqili istigich, truba ichida joylashtirilgani trubali isitgich va boshqalar bo"lishi mumkin.

Tajribada ostida zmeevik joylashtirilgan idishda palma yoqini qizdirish jarayoni kuzatildi. (8.1-rasm).

![](_page_43_Figure_3.jpeg)

*8.1-rasm Zmeevikli isitgich apparatining yuqoridan ko'rinish chizmasi*

Apparatning xajmi 1m<sup>3</sup> bo'lib, uning ostki qismidan zmeevik truba o'tgan. Bu truba ichidan xarorati 180 - 200 <sup>0</sup>S bo'lgan bug' o'tadi. Unga beriladigan maxsulot 1shtutser orqali kiritiladi, isigan maxsulot esa 2-shtutser orqali chiqariladi. Agar yog" qotgan xolatda keladigan bo"lsa, qotgan yog" bo"laglari idish ichiga tashlanadi qamda qizdirilib, nasos yordamida tortib olinadi.

Ushbu isitgichda passiv eksperiment o"tgazildi. qotgan yog" bo"laklari yuklanilib, vaqt davomida yoqni eritish jarayoni kuzatildi. Tushirilayotgan yog" bo"laklarining boshlang"ich xarorati 22-25 0S, u erishi uchun xarorati 36 - 38 0S ga etishi kerak. Tajriba vaqt davomida yoqnning o"rtacha xaroratini kuzatib borish bilan amalga oshirildi. Butun jarayon 3 soat, 25 daqiqa davom etdi. Natijalar esa xar 15 daqiqada qayd qilib borildi. Tajriba natijalari 8.1-jadvalda keltirildi.

| $N_{\!2}$      | Vaqt (min)   | Yog'ning o'rtacha xarorati (°C) |
|----------------|--------------|---------------------------------|
| 1              | $\mathbf{0}$ | 22                              |
| $\overline{c}$ | 15           | 22,2                            |
| 3              | 30           | 22,5                            |
| 4              | 45           | 23                              |
| 5              | 60           | 23,6                            |
| $\epsilon$     | 75           | 24,3                            |
| 7              | 90           | 25,1                            |
| 8              | 105          | 26                              |
| 9              | 120          | $27\,$                          |
| $10\,$         | 135          | 28,1                            |
| 11             | 150          | 29,3                            |
| 12             | 165          | $\overline{31,3}$               |
| 13             | 180          | 33,6                            |
| 14             | 195          | 36,7                            |

8.1 - Jadval. Vaqt davomida yog" xaroratining o"zgarishi

![](_page_44_Figure_2.jpeg)

*8.2 – расм Natijalarning grafik ko'rinishi.*

Ushbu jarayonni identifikatsiyalashda tenglama ko"rinishidagi matematik modelni shakillantiramiz. Tajriba asosida olingan y va x larning qiymatlari ma'lum.  $b_0$  xamda  $b_1$  larning qiymatini aniqlash uchun (2.11) va (2.12) tenglamalardan foydalaniladi.

Yig"indilarni xisoblashda qulaylik yaratish uchun quyidagi jadval tuziladi (8.2 jadval).

![](_page_45_Picture_373.jpeg)

![](_page_45_Picture_374.jpeg)

(2.11) formulaga binoan

$$
b_0 = \frac{\sum_{i=1}^{n} x_{i\text{aux}}^{3\text{xc}} \cdot \sum_{i=1}^{n} x_{i\text{xup}}^2 - \sum_{i=1}^{n} x_{i\text{aux}}^{3\text{xc}} \cdot x_{i\text{ixup}} \cdot \sum_{i=1}^{n} x_{i\text{ixup}}}{n \cdot \sum_{i=1}^{n} x_{i\text{ixup}}^2 - (\sum_{i=1}^{n} x_{i\text{ixup}})^2} = \frac{347.7 \cdot 184275 - 40068 \cdot 1365}{14 \cdot 184275 - 1863225} = 20.03143
$$

(2.12) formulaga binoan

$$
b_{1} = \frac{n \cdot \sum_{i=1}^{n} x_{i\text{max}}^{3\text{xc}} \cdot \mathbf{x}_{i\text{exp}} - \sum_{i=1}^{n} x_{i\text{exp}} \cdot \sum_{i=1}^{n} x_{i\text{max}}^{3\text{xc}}} {n \cdot \sum_{i=1}^{n} x_{i\text{exp}}^{2} - (\sum_{i=1}^{n} x_{i\text{exp}})^{2}} = \frac{14 \cdot 40068 - 1365 \cdot 374.7}{14 \cdot 184275 - 1863225} = 0,069055
$$

Demak, ko'rilayotgan jarayon uchun y=0,069055x+20,03143 tenglama jarayonning matematik modeli bo"la oladi. Tajriba va model natijalarining grafik ko"rinishdagi ifodasi quyidagicha

![](_page_46_Figure_2.jpeg)

*8.3-rasm. Vaqtning xaroratga bog'liqlik grafigi.*

Jarayonning yanada aniqroq tenglamasini yozish uchun yuqori tartibli polinom tenglamalardan foydalanish mumkin. Masalan, jarayon uchun uchinchi tartibli polinom tenglama asosida model ifodalanganda

*y=b3\*x<sup>3</sup>+ b2\*x<sup>2</sup>+ b1\*x+b<sup>0</sup>* ko"shrinishda bo"ladi. Matlab dasturi yordamida polinom tenglamaning koeffitsientlari aniqlanadigan bo"lsa, quyidagicha natijaga erishish mumkin:

$$
y = 2e-006*x^3 - 0.0002*x^2 + 0.036*x + 22.
$$

.

Tajriba natijalari qamda model natijalarining grafik tasviri esa quyidagicha bo"ladi (8.4-rasm).

![](_page_47_Figure_0.jpeg)

*8.4-rasm. Uchinchi tartibli polinom tenglama va tajriba natijalari grafigi*

Grafikdan ko"rinib turibdigi, uchinchi tartibli polinom tenglama ko"rinishidagi matematik modeldan jarayonning modeli sifatida foydalanish mumkin.

## **IV. Ishni bajarish tartibi.**

- 1. MATLAB dasturi ishga tushiriladi.
- 2. Simulink qism dasturi ishga tushiriladi.
- 3. Yangi model fayli tuziladi.
- 4. Bibliotekadan talaba o'zining variantiga mos bloklarni model oynasiga joylashtiradi.
- 5. Bloklar orasidagi bog'lanishlar o'rnatiladi.
- 6. Blok parametrlari o'zgartiriladi.
- 7. Model fayli kerakli nom bilan saqlanadi.
- 8. Tuzilgan model strukturasi bosmaga chiqariladi.

## **V. hisobotning mazmuni.**

- 1. Masalaning nazariy asoslari.
- 2. Masalaning yechish blok sxemasi.
- 3. Masalaning yechish dasturi.
- 4. Hisob natijalari, grafik tasviri va olingan natijalarni tahlili.

## **VI**.**O"qib chiqishga tavsiya qilingan adabiyotlar.**

- 1. Dvoretskiy S.I., Yegorov A.F., Dvoretskiy D.S. Kompyuternoe modelirovanie i optimizatsiya texnologicheskix protsessov i oborudovaniya. Tambov. TGTU, 2003.-224 s.
- 2. Chernorutskiy I.G. Optimizatsiya v teorii upravleniya. S-Peterburg, «Izdatelskiy dom Piter», 2003. -256 s.
- 3. V.V.Kafarov. Matematicheskoe modelirovanie osnovnix ximicheskix proizvodstv.
- 4. «EShMni kimyo va oziq-ovqat texnologiyasida qo"llash» o"quv qo"llanma. T. 2001 y.
- 5. Yunusov I.I., Artikov A.A., Xamidov B.T. «Kimyo texnologik tizimlarini sintez qilish» fanidan ma"ruzalar matni - T.2005 y.
- 6. Matematicheskoe modelirovanie i metodi sinteza gibkix ximicheskix proizvodstv. **[www.muctr.cdu.ru.](http://www.muctr.cdu.ru/)**
- 7. Modelirovanie i optimizatsiya texnologicheskix protsessov i oborudovaniya. **[www.tsti.ru.](http://www.tsti.ru/)**

#### **9-LABORATORIYA ISHI**

#### **QURILMANING OPTIMAL O"LCHAMLARINI ANIQLASH**

I. **Ishning maqsadi:** Nochiziqli dasturlash usuli yordamida qurilmaning optimal o"lchamlarini aniqlash

II. **Masalaning nazariy asoslari va qo"yilishi:** Nochiziqli dasturlash usullarini ko"p qadamli yoki ko"rsatkichlarni ketma-ket (qadamma-qadam) yaxshilash usuli sifatida tasavvur qilinadi. Bu usullarda xisoblash qadamini to'g'ri tanlash nisbatan katta muammo xisoblanib, bu masalani to"g"ri xal qilinishi u yoki bu usulni qo"llashni qanchalik samaradorligini ko"rsatadi.

Nochiziqli dasturlash usullarining kupchiligi n-ulchamli fazoda optimumga qarab xarakatlanish taktikasini qo"llaydi. Bunda qandaydir boshlanqich yoki oraliq xolatdan  $X^{(k)}$ , keyingi xolatga  $X^{(k=1)}$ ,  $X^{(k)}$  vektorini qaram deb nomlangan  $\Delta X^{(k)}$  qiymatga o"zgartirish bilan o"tiladi. Ya'ni,

$$
X^{(k+1)} = X^{(k)} + \Delta X^{(k)} \quad (9.1)
$$

(Bunda X,  $((x_1,x_2,...x_n)$ larning vektor ko'rinishdagi ifodasi deb qaraladi.)

Agar maqsad funktsiyasining optimal qiymatiga uning eng kichik qiymati mos kelsa, unda muvaffaqiyatli qadamdan so"ng, quyidagi shart bajarilishi kerak:

$$
R(X^{(k+1)}) < R(X^{(k)}) \quad (9.2)
$$

Nochiziqli dasturlashning usullarida qadam yunalishi va qiymati X(k) funktsiyanig qandaydir ùolatini  $X^{(k)}$ , ùolatini belgilovchi qandaydir funktsiya ko'rinishida kuriladi.

$$
\Delta X^{(k)} = \Delta X^{(k)} (X^{(k)}) (9.3)
$$

Oldingi tenglamaga quyib, quyidagini olamiz:

$$
X^{(\kappa+1)} = X^{(\kappa)} + \Delta X^{(\kappa)} (X^{(\kappa)}) (9.4)
$$

(ya'ni,  $X^{(k)}$  xolat funktsiyasini xisobga olgan xolda  $X^{(k)}$  nuqtadan  $\Delta X^{(k)}$  qadam quyiladi).

Ba'zi bir xollarda  $\Delta X^{(k)}$  qadam faqat  $X^{(k)}$  xolatga emas, balki avvalgi xolatlarga xam bog"liq bo"ladi.

Qo"yilayotgan masala

Qurilmaning optimal konstruktiv ko"rsatkichlarini toping, bunda kapital xarajatlar minimal.

Qurilmaning kapital xarajatlari quyidagi formula bilan aniqlanishi mumkin:

# $K = 248314 + 13378V + 2622D - 6727\varphi - 773D + 95V\varphi$  $-1588D\varphi + 1226V^2 + 339D^2 - 1072\varphi^2$

bu erda V- qurilmaning xajmi, m<sup>3</sup>; D-qurilmaning diametri, m;  $\varphi$ -qurilma konik tubini ochilish burchagi,grad.

Adabiyotlardan olingan ma'lumotlarga ko"ra kurilmaning konstruktiv ko"rsatkichlari kuydagi ko"lamda o"zgarishi mumkin:

 $V \in [4, 16]; \quad D \in [0, 3, 0.5]; \quad \varphi \in [20, 50]$ 

## **I. Masalani Matlab dasturida bajarish tartibi:**

*Maqsad funksiyasi airlift fayl-funksiyasi orqali amalga oshiriladi:*

function  $F = \text{airlift}(x)$ % *Maqsad funksiyasnii xisoblash*  $F = 248314 + 13378*x(1) + 2622*x(2) - 6727*x(3) - 773*x(2) + 95*x(1)*x(3) 1588*x(2)*x(3)+1226*x(2)^2+339*x(2)^2-1072*x(3)^2;$ *Kurilmaning minimal kapital xarajatlarini xisoblash uchun airlift dasturidan fmincon funktsiyasini chaqirish boundopt dasturi orqali amalga oshiriladi:*

```
% boundopt dasturi minimal xarajatlarni aniklash 
% kurilma kapital xarajatlari 
% konstruktiv ulchamlarni uzgarish chegarasi
vmin=4; 
vmax=16:
dmin=0.3;
dmax=0.5;
fimin=20*pi/180; 
fimax=50*pi/180; 
% boshlangich yaqinlashish vektorini shakllantirish 
x0=[(vmax+vmin)/2(dmax+dmin)/2(fimax+fimin)/2];% maksad funktsiyasi airlift fmincon funktsiyasini chaqirish
% echish nuktasidagi funktsiyani aniklash 
% muvofaqqiyatli topilgan echim identifikatori 
[x, f, flag] = fmincon('airlift', x0, [], [], [], ...
```
[vmin;dmin;fimin], [vmax;dmax;fimax])

*Minimal kapital xarajatlarni izlash natijalari:*

*>> boundopt x = 4.0000 0.3000 0.8727 f = 2.9575e+005 flag = 1*  $V \in [4, 16]; \hspace{.5cm} D \in [0, 3, 0, 5]; \hspace{.5cm} \varphi \epsilon [20, 50]$ 

*9.1-jadval.*

![](_page_51_Picture_287.jpeg)

## **IV. Ishni bajarish tartibi.**

- 1. MATLAB dasturi ishga tushiriladi.
- 2. Yangi model fayli tuziladi.
- 3. 9.1-jadvaldan talaba o'ziga berilgan variant asosida yuqoridagi tartib asosida model oynasiga joylashtiradi.
- 4. Bloklar orasidagi bog'lanishlar o'rnatiladi.
- 5. Blok parametrlari o'zgartiriladi.
- 6. Model fayli kerakli nom bilan saqlanadi.
- 7. Tuzilgan model strukturasi bosmaga chiqariladi.

## **V. hisobotning mazmuni.**

- 1. Masalaning nazariy asoslari.
- 2. Masalaning yechish blok sxemasi.
- 3. Masalaning yechish dasturi.
- 4. Hisob natijalari, grafik tasviri va olingan natijalarni tahlili.

## **VI**.**O"qib chiqishga tavsiya qilingan adabiyotlar.**

- 1. Dvoretskiy S.I., Yegorov A.F., Dvoretskiy D.S. Kompyuternoe modelirovanie i optimizatsiya texnologicheskix protsessov i oborudovaniya. Tambov. TGTU, 2003.-224 s.
- 2. Chernorutskiy I.G. Optimizatsiya v teorii upravleniya. S-Peterburg, «Izdatelskiy dom Piter», 2003. -256 s.
- 3. V.V.Kafarov. Matematicheskoe modelirovanie osnovnix ximicheskix proizvodstv.
- 4. «EShMni kimyo va oziq-ovqat texnologiyasida qo"llash» o"quv qo"llanma. T. 2001 y.
- 5. Yunusov I.I., Artikov A.A., Xamidov B.T. «Kimyo texnologik tizimlarini sintez qilish» fanidan ma"ruzalar matni - T.2005 y.
- 6. Matematicheskoe modelirovanie i metodi sinteza gibkix ximicheskix proizvodstv. **[www.muctr.cdu.ru.](http://www.muctr.cdu.ru/)**
- 7. Modelirovanie i optimizatsiya texnologicheskix protsessov i oborudovaniya. **[www.tsti.ru.](http://www.tsti.ru/)**

## **10-LABORATORIYA ISHI**

### **EKSTRAKTSIYA JARAYONINI OPTIMALLASHTIRISHDA MODELLASHTIRISH USULIDAN FOYDALANISH.**

**I. Kirish**. Xozirigi kundagi farmatsevtika sanoati texnologiyasi oldiga qo"ygan asosiy maqsadi vazifalaridan biri yuqori samaradorlikka ega bo"lgan texnologiya yaratish va mavjud texnologiyalarni takomillashtirish iboratdir. Bunday maqsad va vazifalar echimiga erishish uchun texnologik jarayonlarni optimallashtirish erishish mumkin. Bunday tizim negizini kuchaytirilgan matematik modellashtirish tizim usullari tashkil etadi. Izlanish olib borilayotgan jarayon tarkibi shu jarayonning matematik modellari yordamida o"rganiladi.

Optimizatsiya topshiriqlarini formalizatsiya qilish uch asosiy bosqichdan tashkil topgan:

- Topshiriqni formulirovka qilish-bir yagona standart forma ko'rinishiga keltirish.

- Optimizatsiya algaritimi asoslarini optimal sharoitlarini yaratish.
- Olingan optimal sharoitlarni amaliyotga tadbiq etish.

**Ishning maqsadi**. Ekstraktsiya jarayonini optimallashtirishda modellashtirish uslubidan foydalanib, jarayonni matematik modeli asosida optimal variantni tanlash.

### **Masalaning qo"yilishi va nazariy asoslari.**

Markazdan qochma kuch asosida uzluksiz ravishda ishlaydigan ekstraktorlarda kechadigan jarayonlarda zarracha va erituvchi bug"lari bir birlariga nisbatan teskari xarakat qiladi. Og"irlik kuchi maydoni asosida ishlayodigan ekstraktorlarda mayda dispers maxsulotlarni qayta ishlash ancha qiyinlik tug'iradi, qaysiki bu mayda dispers maxsulotlardan noaniq bo"laklarni tashkil bo"lishiga imkon bermaydi. Natijada mayda zarrachalarni bo"laklarini erituvchi bug"lari bilan uchrashishi qiyinlashadi, zarracha o"lchamlarining kattalashishi diffuzion jarayon tezligini kamayishiga olib keladi.

Og"irlik kuchi maydoni ta'siri ostida ekstraktsiyalash jarayonini amalga oshirishda maxsulot zarrachalarinni granulometrik tarkibini xar xil bo"lishi apparatning ichki qismida kechadigan aralashish tezligiga turlicha ta'sir kiladi. Maxsulotning katta bo"laklari o"zining oqirlik kuchi xisobiga tezrok aralashadi va qayta ishla zonasidan kerakli darajadagi konditsiyasini sa qlab kolgan xolda o"tadi. Mayda bo"laklar esa ma'lum muddat oraliqida apparatning ichki kismida ushlanib qolinishi xisobiga sekin aralashadi. qattik zarrachalarni qayta ishlanishi ekstraktsiya jarayoni davomiyligi ta'minlaydiimkon beradi.

SHunday qilib, og'irlik kuchi maydoni ta'sirida ekstraktsiyalash jarayonini tarkibida moy tutuvchi xom ashyolardan moyni ekstraktsiyalab ajratib olish imkoniyatini sezilarli darajada chegaralaydi.

Ko"p bos qichli aniqliligi yuqori bo"lgan kurilmada diskret- qarama qarshi tuzilishga mos keluvchi fazadan foydalanib, ekstratsiyalash jarayoni amalga oshrilganda mavjud qurilmadagi bir qator kamchiliklarni ko"rsatib beradi. Xar bir aloxida bos qichda bo"laklar to"g"ri taqsimlanadi, qurilmaning barcha qismida esa bo"laklar butunligicha noaniq rejimda tarqaladi.

Ekstraktsion moyning sifatini oshirish va fazalar uchun sarflangan energiya sarfini kamaytirish uchun, shuningdek moy tarkibida mayda dispers zarrachalarni kam bo"lishligini ta'minlash maqsadida ko"p bosqich ega bo"lgan qurilmadan foydalanish taklif etiladi. Qaysiki, bir tizimli ekstraktsiyalash va elektromagnit maydon ta'sirida qayta ishlash jarayonida ishlaydigan. Bu qurilmannig xar bir bos qichida ekstraktsiyalash jarayoniga xarakatlanuvchi yangi elektromagnit kuchlari ta'sir etadi. Diskret noaniq rejim oxiridagi bo"laklarni tuzilishi ideal siqib chiqarish rejimidagi zarrachalarning tuzulishiga mos keladi. Bo"laklarni erituvchi yordamida ko"p bosqichli ekstraktsiyalash qurilmasining so"nggi bosqichida ekstraktsiyalash vaqtidagi shrot tarkibidagi moyning kontsentratsiyasini standart darajaga ko"taradi.

Qurilmada xarorat ko"tarilgan maydondlarda mitsella bo"laklarning paydo bo"lishining o"rtacha vaqt ko"rsatkichini qisqarishini ta'minlaydi. Buning natijasida ekstraktsion moyning sifati ortadi.

Moyni ajralib chiqish jarayoniga asosiy ta'sir etuvchi omillarni aniqlash ishlari uning matematik ifodasini aloxida tarkibiy elementlari bilan birgalikda aniq gidrodinamik tuzilishini inobatga olgan xolda tuzish izlanayotgan jarayonning matematik modelini dinamika va statistikasidan foydalangan xolda amalga oshiriladi.

## **Injektsion aralashtigichning matematik ifodasi**

Aralashtirgichlarda mistsellaning katta tezlikda tushishidagi kinetik energiyasi xisobiga intensiv aralashish kuzatiladi. Bunday appartalardagi suyuq fazalarda bo"laklarni gidrodinamik tuzilishi ideal aralashtirish modelidagi kabi deb qabul qilinadi. qattiq fazadagi moy kontsentratsiyasining o'zgarishi a<sub>m</sub> ko'rinishida bo'ladi. Suspenziya *ас* , ko"rinishida bo"ladi. Suyuq faza *аж* ko"rinishida va xarorat *tж* ko"rinishida birinchi tartibli differentsial tenglama ko"rinishida yoziladi.

Bunday xolatda qattiq fazadagi moyning chiqish matematik ifodasi quyidagi ko"rinishda yoziladi:

$$
\frac{\partial a}{\partial \tau} = \frac{1}{\tau_{cp}} \, \mathbf{Q}_{m(\alpha x)} - a_{m(\beta b x)} \tag{10.1}
$$

Bu erda: *ср* - qattiq fazani aralashtirgichda mavjud bo"lishligining o"rtacha vaqti. *ат*(*вх*) , *т*(*вых*) *<sup>а</sup>* - qattiq fazadagi moyning kirish va chiqishdagi kontsentratsiya miqdorlari.

Qattiq faza bo"lagining o"rtacha bo"lishlik vaqti quiydagi formul orqali aniqlanadi.

$$
\tau_{cp} = \frac{m_c}{G_c + G_{_{\mathcal{H}}}}
$$
 (10.2)

Bu erda: *m* <sub>c</sub> - aralashtirigichdagi suspenziyalar soni.

o'z navbvtida m<sub>e</sub> quyidagi ko'rinishga ega bo'ladi.

$$
\boldsymbol{m}_c = V_c \rho_c \tag{10.3}
$$

*Vc* - aralashtirigichdagi suspenziyalar xajmi.

*c* -suspenziya zichligi.

U xolda yuqoridagi tenglamani quyidagi ko"rinishga keltirib yozish mumkun.

$$
\tau_{op} = \frac{V_c \rho_c}{G_c + G_{\text{ac}}} \qquad (10.4)
$$

Suspenziyadagi moy kontsentratsiyasini ¢zgarishining matematik ifodasini differentsial tenglamasi quyidagi ko"rinishda yoziladi.

$$
\frac{\partial a_c}{\partial \tau} = \frac{1}{\tau_{cp}} \, \mathbf{Q}_{c(\alpha x)} - a_{c(\alpha b x)} \tag{10.5}
$$

Yuqorida tenglamada bir qator o"zgartirishlar kiritilib xisoblangandan so"ng quyidagi tenglama xosil bo"ladi.

$$
G_{\kappa(\omega x)} = G_{\kappa(\omega x)} + \bigcirc \mathcal{A}_{c(\omega x)} \hat{G}_c \quad (10.6)
$$

Undan

$$
V_c \rho_c \frac{\partial a_c}{\partial \tau} = G_c a_c - \bigotimes_{x \in (\alpha x)} + \bigotimes -a_{c(\alpha x)} \bigotimes_c \overline{g}_{c(\omega x)} \tag{10.7}
$$

Bu yerda :  $G_{\text{NC}(66L)}$ ,  $G_{\text{NC}(68L)}$ - suspenziyada moyning kirish va chiqish

konsetratsiyalari.

Suyuq fazadagi moy kontsentratsiyasini o"zgarish tezligining matematik ifodasi quyidagi ko"rinishda bo"ladi.

$$
V_c \rho_c \frac{da_c}{d\tau} = G_{\text{sec}(\alpha x)} a_{\text{sec}(\alpha x)} + G_{m(\text{mu})} a_{m(\text{mu})} - G_{\text{sec}(\text{sec}x)} a_{\text{sec}(\text{sec}x)} \tag{10.8}
$$

Yuqoridagi tenglamani (2.6) tenglama bilan birlashtirilganda quyidagicha ko"rinishga ega bo"lgan tenglama xosil bo"ladi.

$$
G_{m(uu)} = (1 - a_{m(uu)}) G_{ac} (10.9)
$$

Matematik o"zgartirishlardan so"ng (9) tenglama quyidagi ko"rinishga keladi

$$
V_c \rho_c \frac{da_c}{d\tau} = G_{\text{sec}(\alpha x)} a_{\text{sec}(\alpha x)} (1 - a_{\text{sec}(\alpha x)}) + G_c a_{\text{sec}(\alpha x)} (G_{\text{sec}(\alpha x)} (1 - a_{\text{sec}(\alpha x)}) G_c)
$$
 (10.10)

Suyuq fazadagi issiqlik miqdorini o"zgarishini differenitsial tenglamasi quyidagi ko"rinishda bo"ladi.

$$
\frac{\partial Q}{\partial \tau} = q_c + q_{\text{sec}(\alpha x)} + q_{\text{sec}(\text{cos}x)}
$$
(10.11)

Bu erda: q<sub>c</sub> - suspenziya bilan kradigan issiqlik miqdori;

*qж*(*вх* ) - suyuq faza bilan kiradigan issiqlik miqdori;

*qж*(*вых*) - suyuq faza bilan chiqib ketadigan issiqlik miqdori;

Suspenziyadagi issiqlik miqdori quyidagi tenglama bilan aniqlanadi.

$$
\boldsymbol{q}_c = \boldsymbol{G}_c \, \boldsymbol{c}_c \, \boldsymbol{t}_c \tag{10.12}
$$

Bu erda:  $c_{c(\alpha x)}$ - suyuq fazaning solishtirma issiqlik sig'imi;

*c*(*вх* ) *t* - suyuq fazani xarorati;

Suyuq fazaga kiradigan issiqlik miqdori quyidagi tenglama orqali topiladi.

$$
q_{c(\alpha x)} = G_{c(\alpha x)} c_{c(\alpha x)} t_{c(\alpha x)} \tag{10.13}
$$

 $c_{c(\alpha x)}$  - suyuq fazaning solishtirma issiqlik sig'imi;

*c*(*вх* ) *t* - suyuq fazaning xarorati;

Suyuq faza bilan birga chiqib ketadigan issiqlik miqdori quyidagi tenglama bilan xisoblab topiladi.

$$
q_{c(\text{bbox})} = G_{c(\text{bbox})} c_{c(\text{bbox})} t_{c(\text{bbox})} \tag{10.14}
$$

(6) tenglamani (14) tenglama bilan birlashtirganimizda quyidagi ko"rinishdagi tenglama xosil bo"ladi.

$$
q_{\text{mc}(\text{ex})} = (G_{\text{mc}(\text{Bb})} + (1 - a_{\text{mc}(\text{ex})})G_c)c_{\text{mc}(\text{Bb})}t_{\text{mc}(\text{Bb})}, \quad (10.15)
$$

*x*(*a*) *d*, *x*(*a*) *d*, *d*, *x*(*a*) *+ G*, *d*<sub>*m*(*a*)</sub> (*G*<sub>*x*(*a*)</sub> (*a*) *c*) *i* sisiqlik miqdorini o' zgarishini differen ladi.<br> *a*<sub>*a*</sub> *z q z d x*(*a*) *+ d*<sub>*x*(*ax*)</sub> (10.11) <br> *n*2*y* a bilan Bu erda: *с*(*вых*) *c* - aralashtirgichdan chiqayotgan suyuq fazaning solishtirma issiqlik sig'imi;

*с*(*вых*) *t* - aralashtirgichdan chiqayotgan suyuq fazaning xarorati;

(10.12), (10.13), (10.15) tenglamalarni (10.11) tenglamaga oib borib qo"ganimizda quyidagi ko"rinishga ega bo"lgan tenglamaga ega bo"lamiz.

$$
V_{\text{wc}} \rho_{\text{wc}} c_{\text{wc}} \frac{dt_{\text{wc}}}{d\tau} = G_c c_c t_c G_{c(\text{exc})} c_{c(\text{exc})} t_{c(\text{exc})} - (G_{\text{wc}(\text{exc})} + (1 - a_{c(\text{exc})}) G_c) c_{\text{wc}(\text{grav})} t_{\text{wc}(\text{grav})}. \tag{10.16}
$$

#### **Qattik fazadagi moy kontsentratsiyasining o"zgarishini matematik ifodasi**

 Ma'lumki, qattik jism suyuqlik tizimidagi muvozanat kontsentratsiya tenglamasi jarayonni xisoblash uchun qattiq jismdagi moylarni ajratib olishdagi ekstraktsiya jarayonining davomiyligi muxim axamiyat kasb etadi.

 Ekstraktsiya jarayonidagi erituvchi va ekstragentlar o"rtasidagi muvozanat kontsentratsiyalarining bilish jarayonda kuzatilishi mumkin bo"lgan chegarani belgilashga imkon beradi.

 Qattik zarrachadagi moynnig kontsentratsiyasini o"zgarishi qayta ishlash uchun olingan zarracha radiusiga boqlik bo"ladi. Bu boqliqlik Fikning ikkinchi qonuni bilan ifodalanadi.

$$
\frac{\partial a_m}{\partial \tau} = D_e \frac{\partial^2 a}{\partial \tau} \tag{10.17}
$$

Bu erda: *D<sub><i>в*</sub></sub>- ichki diffuziya koeffitsenti.

Bu differentsial tenglama, moy kontsentratsiyasini xoxlagan maydalikdagi zarrachalarini qayta ishlashda uning gidrodinamik xolatini va eritmannig fizik tarkibini inobatga olishni taqozo etadi. Bu tenglamani echish uchun qattiq jism suyuqlik tizimida chegaralangan muvozanat shart sharoitlarini aniqlash orqali amalga oshiriladi. Moy tarkibidagi qattiq jismnnig muvozanat kontsentratsiyasi moyni mistsella bilan t¢lgan ekstraktorda egallagan xajmi bilan aniklanadi.

Tarkibida moy tutuvchi xom ashyolaring qattiq fazalaridagi moy kontsentratsiyasi quyidagi tenglama orqali xisoblab topiladi:

$$
a_{\text{mac}} = \frac{m_{\text{mac}}}{m_{\text{mac}} + m_{\text{up}}},\tag{10.18}
$$

Bu erda: *mмас* - tarkibida moy tutuvchi xom ashyolarni qattiq fazalaridagi moyoning oqirli miqdori;

*mшр* - shrotning oqirligi.

Labaratoriya izlanish natijalari shuni ko"rsatdiki tarkibida moy tutuvchi xom ashyolarning tarkibida o"z oqirliklariga nisbatan o"rtacha 20% miqdorida moy bo"lar ekan. SHuning uchun bo"lakning dastlabki moyliligini quyidagi ko"rinishda qabul qilamiz.

$$
m_{\mu\nu} = 0.8 m_{\text{mac}}^o. \tag{1019}
$$

Tarkibida moyo tutuvchi xom ashyolar qattiq faza ko"rinishidan suyuq faza ko"rinishiga o"tkazilganda tarkibidagi moyo miqdori quyidagi tenglama bilan aniqlanadi:

$$
m_{\text{mac}} = m_{\text{m}q} a_{\text{m}q} \tag{10.20}
$$

Yoki

$$
m_{\text{mac}} = V_{\text{mac}} \rho_{\text{mu}} a_{\text{mu}}, \qquad (10.21)
$$

Bu yerda: *aмц* - mitsellaning konsentratsiyasi;

*Vмас* - tarkibida moy tutuvchi xom-ashyolardan olingan moyning xajmi;

*мц* - mitsellaning zichligi.

Qattiq fazadagi bo'laklar  $V_{\kappa p}$  va shrot  $V_{\mu\nu}$  tarkibidagi moy xajmi o'rtasida farq mavjud, bu farq quyidagi tenglama orqali xisoblab topiladi:

$$
V_{mac} = V_{kp} - V_{up} = \frac{1}{\rho_{kp}} - \frac{0.8}{\rho_{up}} = \frac{\rho_{up} - 0.8 \rho_{kp}}{\rho_{kp} \rho_{up}}.
$$
 (10.22)

(22) tenglama (21) tenglama bilan birlashtirilganda quyidagi tenglama xosil bo"ladi.

$$
m_{\text{mac}} = \frac{\rho_{\text{up}} - 0.8 \rho_{\text{kp}}}{\rho_{\text{kp}} \rho_{\text{up}}} \rho_{\text{mu}} a_{\text{mu}} \,, \tag{10.23}
$$

Bu yerda:  $\rho_{\mu\nu}$ - shrotning zichligi;

 $\rho_{\kappa p}$  - bo'lakning zichligi.

mitsellaning zichligi yana quyidagicha ifodalash mumkin.

$$
\frac{1}{\rho_{\scriptscriptstyle M}} = \frac{1 - a_{\scriptscriptstyle M}}{\rho_{\scriptscriptstyle \delta}} + \frac{a_{\scriptscriptstyle M}}{\rho_{\scriptscriptstyle Mac}}.
$$
 (10.24)

U yerdan

$$
\rho_{\scriptscriptstyle{Mu}} = \frac{1}{\frac{1 - a_{\scriptscriptstyle{Mu}}}{\rho_{\scriptscriptstyle{6}}} + \frac{a_{\scriptscriptstyle{Mu}}}{\rho_{\scriptscriptstyle{Ma}}}} \ . \tag{10.25}
$$

tenglama olinadiтенглама .

(25) tenglamani (21) tenglamaga olib borib qo"ysak quyidagi tenglama xosil bo"ladi.

$$
m_{\text{Mac}} = m_{\text{Mu}} a_{\text{Mu}}
$$
 (10.20)  
\n
$$
m_{\text{Mac}} = V_{\text{Mac}} \rho_{\text{Mu}} a_{\text{Mu}},
$$
 (10.21)  
\n
$$
a_{\text{Mu}} = \text{mistellaning konsentratsiyasi};
$$
\n  
\nda moy tutuvchi xom-ashyolardan olingan moyning xaj:  
\nllaning zichligi.  
\nlagi bo'laklar  $V_{\kappa p}$  va shrot  $V_{\mu\nu p}$  tarkibidagi moy xajmi c  
\nuyidagi tenglama orqali xisoblab topiladi:  
\n
$$
m_{\kappa ac} = V_{\kappa p} - V_{\mu\nu} = \frac{I}{\rho_{\kappa p}} - \frac{0.8}{\rho_{\mu\nu}} = \frac{\rho_{\mu\nu} - 0.8 \rho_{\kappa p}}{\rho_{\kappa p} \rho_{\mu\nu}}
$$
 (10.2  
\nna (21) tenglama bilan birlashtirilganda quyidagi ten  
\n
$$
m_{\text{Mac}} = \frac{\rho_{\mu\nu} - 0.8 \rho_{\kappa p}}{\rho_{\kappa p} \rho_{\mu\nu}} \rho_{\text{Mu}} a_{\text{Mu}},
$$
 (10.23)  
\n
$$
\omega^2
$$
shrotning zichligi;  
\n- bo'lakning zichligi;  
\n- bo'lakning zichligi.  
\nzichligi yana quyidagicha ifodalash mumkin.  
\n
$$
\frac{I}{\rho_{\kappa u}} = \frac{I - a_{\text{Mu}}}{\rho_{\kappa \mu}} + \frac{a_{\text{Mu}}}{\rho_{\text{Mac}}}.
$$
 (10.24)  
\n
$$
\rho_{\text{Mu}} = \frac{I}{\frac{I - a_{\text{Mu}}}{\rho_{\kappa \mu}} + \frac{a_{\text{Mu}}}{\rho_{\text{Mac}}}}.
$$
 (10.25)  
\n
$$
a_{\text{Mac}} = \frac{I}{\frac{I - a_{\text{Mu}}}{\rho_{\kappa \mu}} + \frac{a_{\text{Mu}}}{\rho_{\text{Mac}}} + \frac{\rho_{\text{Mu}} - \rho_{\text{Mp}} \rho_{\text{Mp}}}{
$$

SHunday qilib qattiq fazadagi moy kontsentratsiyasini o"zgarishi suyuq fazadagi moy kontsentratsiyasi bilan funktsiya ko"rinishi quyidagshicha ifodalanadi.

$$
a_{\text{mac}} = f(a_{\text{mu}}) \tag{10.27}
$$

(26) tenglama yordamida olingan matematik model sezilarli darajada ekstraktsiyalash jarayonini nazariy qonuniyatlarini sezilarli darajada kengaytiradi.

#### **Suyuq fazada xaroratni o"zgarishining matematik ifodasi**

Suyuq fazadagi xarorat uzgarishini matematik ifodasining differentsial tenglamasi quyidagi ko"rinishda bo"ladi.

$$
\frac{\partial t_{\scriptscriptstyle{MC}}}{\partial t} = -W \frac{\partial t_{\scriptscriptstyle{MC}}}{\partial l} + \frac{q_i}{S_{\scriptscriptstyle{MC}} \rho_{\scriptscriptstyle{MC}} c_{\scriptscriptstyle{MC}}},\qquad(10.28)
$$

$$
\rho_{\text{ac}} = f(a, t) \tag{10.29}
$$

 $c_{\mu c} = f(a, t)$ ,  $(10.30)$ 

*W* -suyuqlikni xarakatlanish tezligi;

*<sup>i</sup> q* - moyni eritib olish vaqtidagi issiqlik miqdori;

*S <sup>ж</sup>* - issiqlik almashinish darajasi;

 $\rho_{\rm ac}$  - suyuq fazaning zichligi;

*c<sup>ж</sup>* - suyuq fazaning solishtirma issiqlik siqimi.

Moyni eritib olish vaqtidagi issiqlik miqdori quyidagi tenglama yordamida xisoblab topiladi.

$$
q_i = G_{mi} r_{nn} \tag{10.31}
$$

Bu erda:

*Gмi* - diffuziyaga uchragan moy miqdori; *пл r* - erish xarorati.

Jarayonning moddiy balanslaridagi moyning chiqish miqdori quyidagi tenglama bilan aniqlanadi.

$$
G_{mi} = G_m \left( I - \frac{I - a_m^{i-1}}{I - a_m^i} \right). \tag{10.32}
$$

(9 tenglamani (32) tenglama bilan birlashtirilganda quyidagi tenglama xosil bo"ladi.

$$
a_{mi} = G_c \left( -a_c^{ex} \left( 1 - \frac{1 - a^{i-1}}{1 - a^i} \right) \right) \tag{10.33}
$$

#### **Gidrotsiklon jarayoning matematik ifodasi**

Gidrotsiklondagi oqimlarning gidrodinamik strukturasini ifodalashda tipik ideal aralashtirish modelidan foydalanamiz. Bunda gidrotsiklondanchiqishdagi suyuq fazaning miqdorini o"zgarishi quyidagi differentsial tenglama orqali ifodalash mumkun bo"ladi.

( ) ( ) ( ) 1 *сж вых ж вых ср <sup>ж</sup> вых КG G G* , (10.34)

Bu yerda:  $\tau_{cp}$  - gidrotsiklonda maxsulotning o'rtacha bo'lishlik vaqti;

*К* - gidrotsiklonda ajralish koeffitsenti;

*Gcж*(*вых*) - gidrotsiklonga kiritilayotgan erituvchi va suspenziya miqdorlari;

*Gж*(*вых*) - gidrotsiklondan chiqayotgan suyuq faza miqdori.

Gidrotsiklonda maxsulotning o"rtacha bo"lishlik vaqti quyidagi tenglama bilan xisoblab topiladi.

$$
\tau_{cp} = \frac{V_c \rho_c}{G_c} \,. \tag{10.35}
$$

Suyuq fazadagi moy kontsentratsiyasini o"zgarishini ko"rsatuvchi matematik ifoda quyidagi differentsial tenglama ko"rinishida bo"ladi.

$$
\frac{da_{\scriptscriptstyle{NC}}}{dt} = -\frac{1}{\tau_{\scriptscriptstyle{cp}}} \bigg( \int_{c_{\scriptscriptstyle{NC}}(\alpha x)} - a_{\scriptscriptstyle{NC}(\alpha b x)} \bigg) \tag{10.37}
$$

Bu erda:  $a_{\text{cyc}(\alpha x)}$  va  $a_{\text{sc}(\alpha x)}$  - gidrotsiklondan chiqayotgan suyuq fazalarning kirish va chiqishdagi moy kontsentratsiyalari.

Gidrotsiklondan chiqayotgan qo"yiltirilgan suspenziya miqdorini o"zgarish quyidagi tenglamasi yordamida ifodalanadi.

$$
\frac{da_{\text{sc}}}{dt} = -\frac{1}{\tau_{cp}} \bullet - K \times G_{\text{csc}(\text{cbit})} - G_{\text{sc}(\text{cbit})} \tag{10.36}
$$

Gidrotsiklondagi suyuq fazani xaroratini o"zgarishini differentsial tenglamasi quyidagi ko"rinishda bo"ladi.

$$
\frac{dt_{\text{ac}}}{d\tau} = -\frac{1}{\tau_{cp}} \bigg( \int_{\text{ac}(\alpha x)} -t_{\text{c} \text{ac}(\text{c} \text{bc}(\text{c})} \bigg) ,
$$

Bu erda:

*сж*(*вх* ) *t* - gidrotsiklonga kirayotgan suyuq fazaning xarorati;

*сж*(*вых*) *t* - gidrotsiklondan chiqayotgan suyuq fazaning xarorati.

Oqimlarning gidrodinamik strukturasi tipik ideal aralashtirish orqali ifodalangan ekstraktsiyalash jarayonining to"liq dinamik modeli o"z ichiga quyidag elementar jarayonlarni oladi:

- Aralashtirish jarayoning matematik ifodalanishi.
- qattiq fazadagi moy kontsentratsiyasi o"zgarishini matematik ifodalanishi.
- Suyuq fazadagi xaroratni o"zgarishini matematik ifodalanishi.
- Gidrotsiklon jarayonining matematik ifodalanishi.

$$
\begin{cases}\nG_{\delta} = G_{m(\epsilon x)} \cdot TM \\
G_{mac} = G_{m(\epsilon x)} \cdot a_{m(\epsilon x)} \\
a_m = \frac{a_{mu} (\rho_{up} - 0.8 \rho_m)}{\rho_{up} \rho_m \left(\frac{1 - a_{mu}}{\rho_o} + \frac{a_{mu}}{\rho_{mac}}\right)} \\
a_{m(\epsilon bux)} = a_{m(\epsilon x)} - K_1 a_m^* \qquad (10.37) \\
G_{mu}(\epsilon x) = G_{m(\epsilon bux)} a_{m(\epsilon bux)} + G_{\delta} + G_{mu(\epsilon bux)} a_{mu(\epsilon bux)} \\
G_{mac} = G_{m(\epsilon x)} a_{m(\epsilon x)} + G_{m(\epsilon bux)} a_{m(\epsilon bux)} \\
a_{mu(\epsilon x)} = \frac{1}{G_{mu(\epsilon x)}} \mathbf{G}_{m(\epsilon bux)} a_{mu(\epsilon bux)} + G_{m(u(\epsilon bux)} a_{mu(\epsilon bux)}.\n\end{cases}
$$

## **IV. Ishni bajarish tartibi.**

- 1. MATLAB dasturi ishga tushiriladi.
- 2. Simulink qism dasturi ishga tushiriladi.
- 3. Yangi model fayli tuziladi.
- 4. Bibliotekadan talaba o'zining variantiga mos bloklarni model oynasiga joylashtiradi.
- 5. Bloklar orasidagi bog'lanishlar o'rnatiladi.
- 6. Blok parametrlari o'zgartiriladi.
- 7. Model fayli kerakli nom bilan saqlanadi.
- 8. Tuzilgan model strukturasi bosmaga chiqariladi.

### **V. hisobotning mazmuni.**

- 1. Masalaning nazariy asoslari.
- 2. Masalaning yechish blok sxemasi.
- 3. Masalaning yechish dasturi.
- 4. Hisob natijalari, grafik tasviri va olingan natijalarni tahlili.

### **VI**.**O"qib chiqishga tavsiya qilingan adabiyotlar.**

- 1. Dvoretskiy S.I., Yegorov A.F., Dvoretskiy D.S. Kompyuternoe modelirovanie i optimizatsiya texnologicheskix protsessov i oborudovaniya. Tambov. TGTU, 2003.-224 s.
- 2. Chernorutskiy I.G. Optimizatsiya v teorii upravleniya. S-Peterburg, «Izdatelskiy dom Piter», 2003. -256 s.
- 3. V.V.Kafarov. Matematicheskoe modelirovanie osnovnix ximicheskix proizvodstv.
- 4. «EShMni kimyo va oziq-ovqat texnologiyasida qo"llash» o"quv qo"llanma. T. 2001 y.
- 5. Yunusov I.I., Artikov A.A., Xamidov B.T. «Kimyo texnologik tizimlarini sintez qilish» fanidan ma"ruzalar matni - T.2005 y.
- 6. Matematicheskoe modelirovanie i metodi sinteza gibkix ximicheskix proizvodstv. **[www.muctr.cdu.ru.](http://www.muctr.cdu.ru/)**
- 7. Modelirovanie i optimizatsiya texnologicheskix protsessov i oborudovaniya. **[www.tsti.ru.](http://www.tsti.ru/)**